# Fitmachen des iPads für das SJ 2023/24

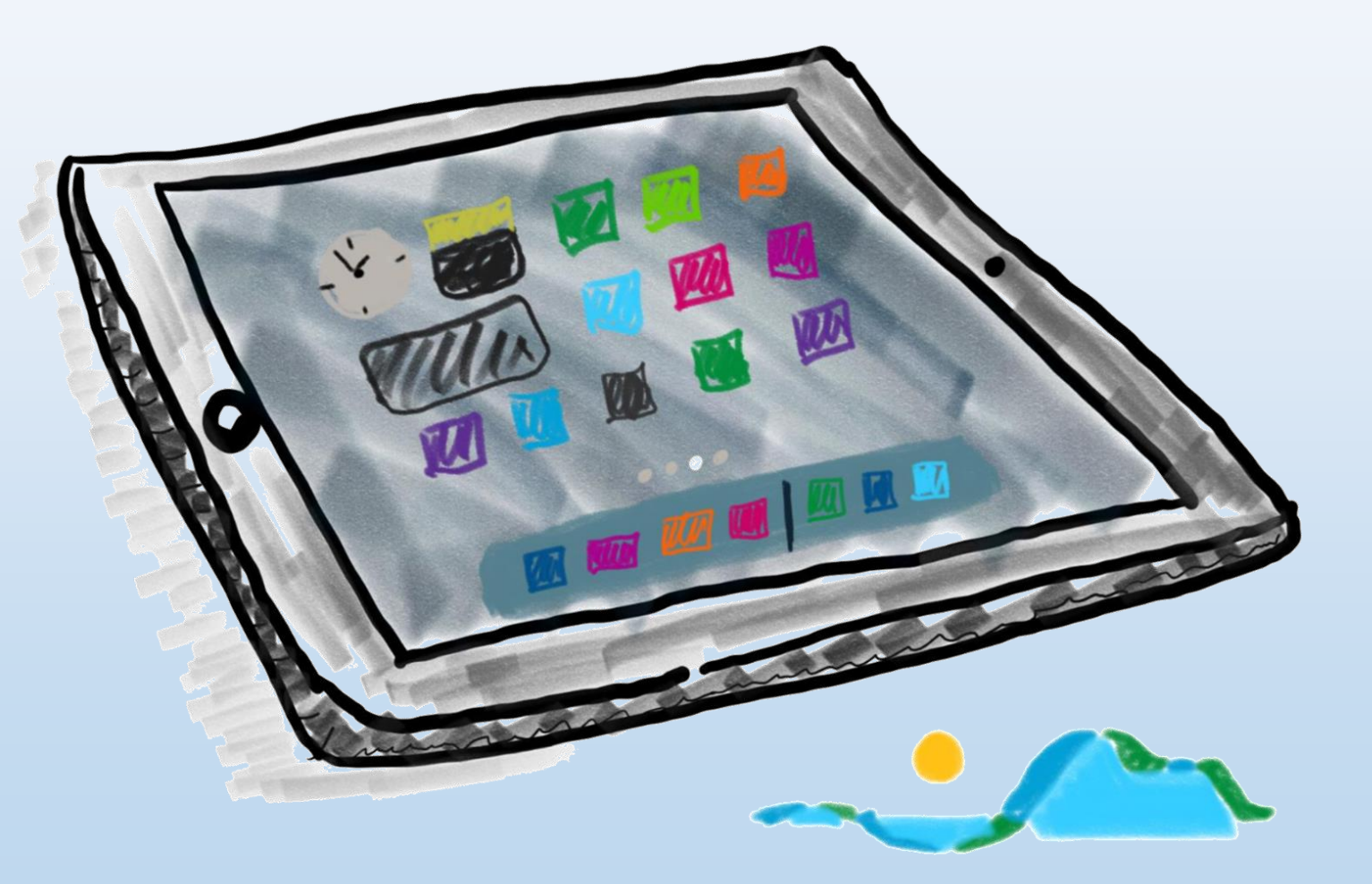

# **Ist eine Verbindung mit dem schulischen WLAN (WLAN iPad) vorhanden?**

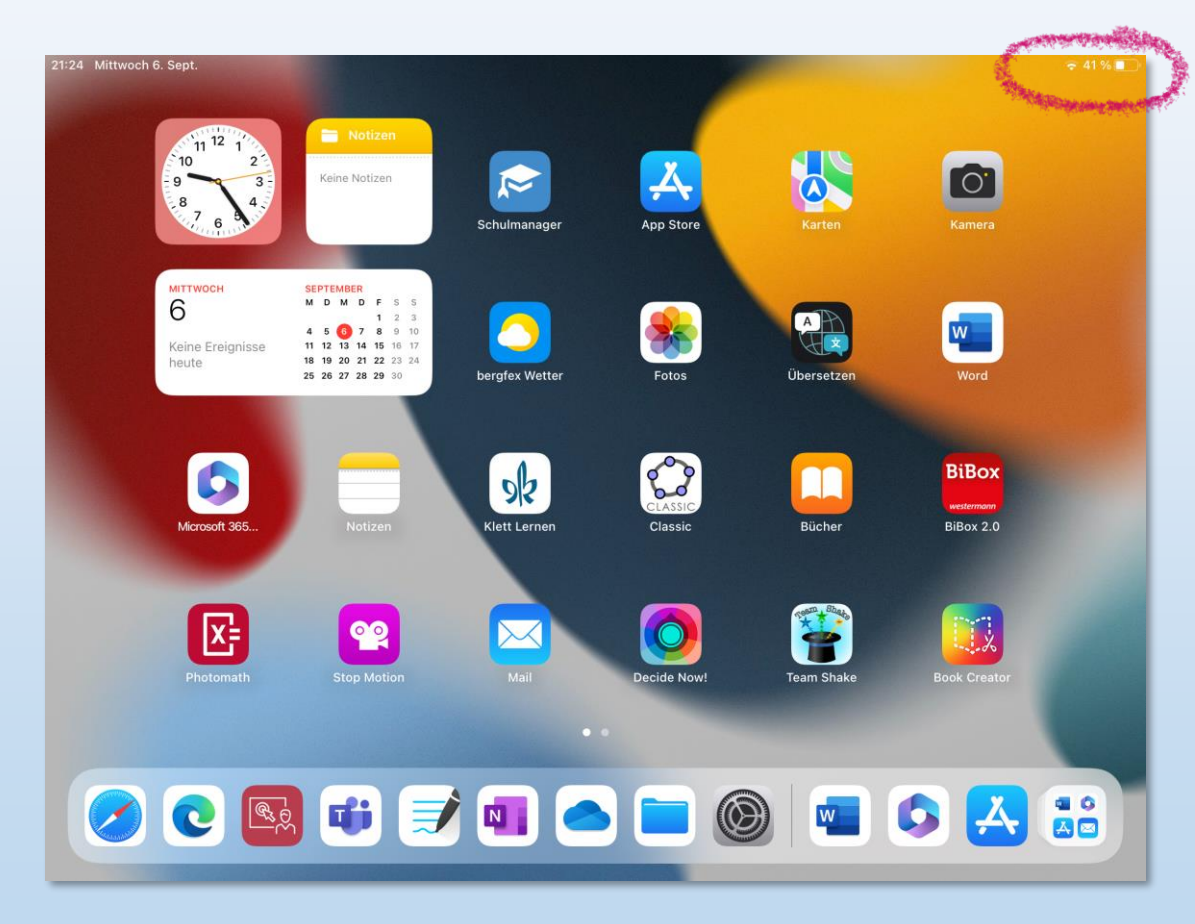

# **Erneuter Hinweis:**

Apps sortieren oder in Ordner gruppieren ist NICHT sinnvoll, da diese Sortierungen regelmäßig vom System wieder aufgelöst werden!

### **Ist die Einbindung ins mdm vorhanden?**

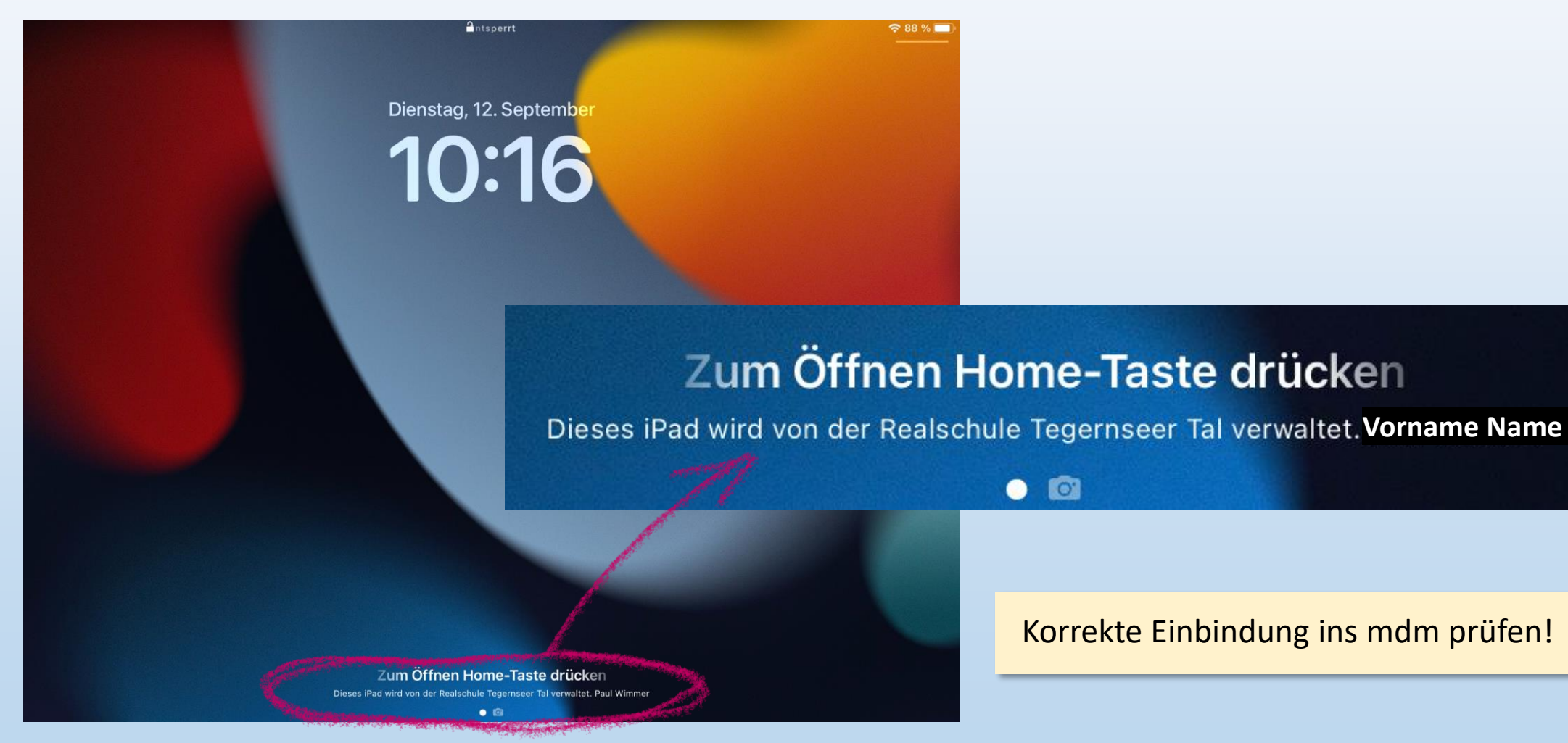

# **Ist genügend freier Speicherplatz vorhanden?**

**MARKET STATE** 

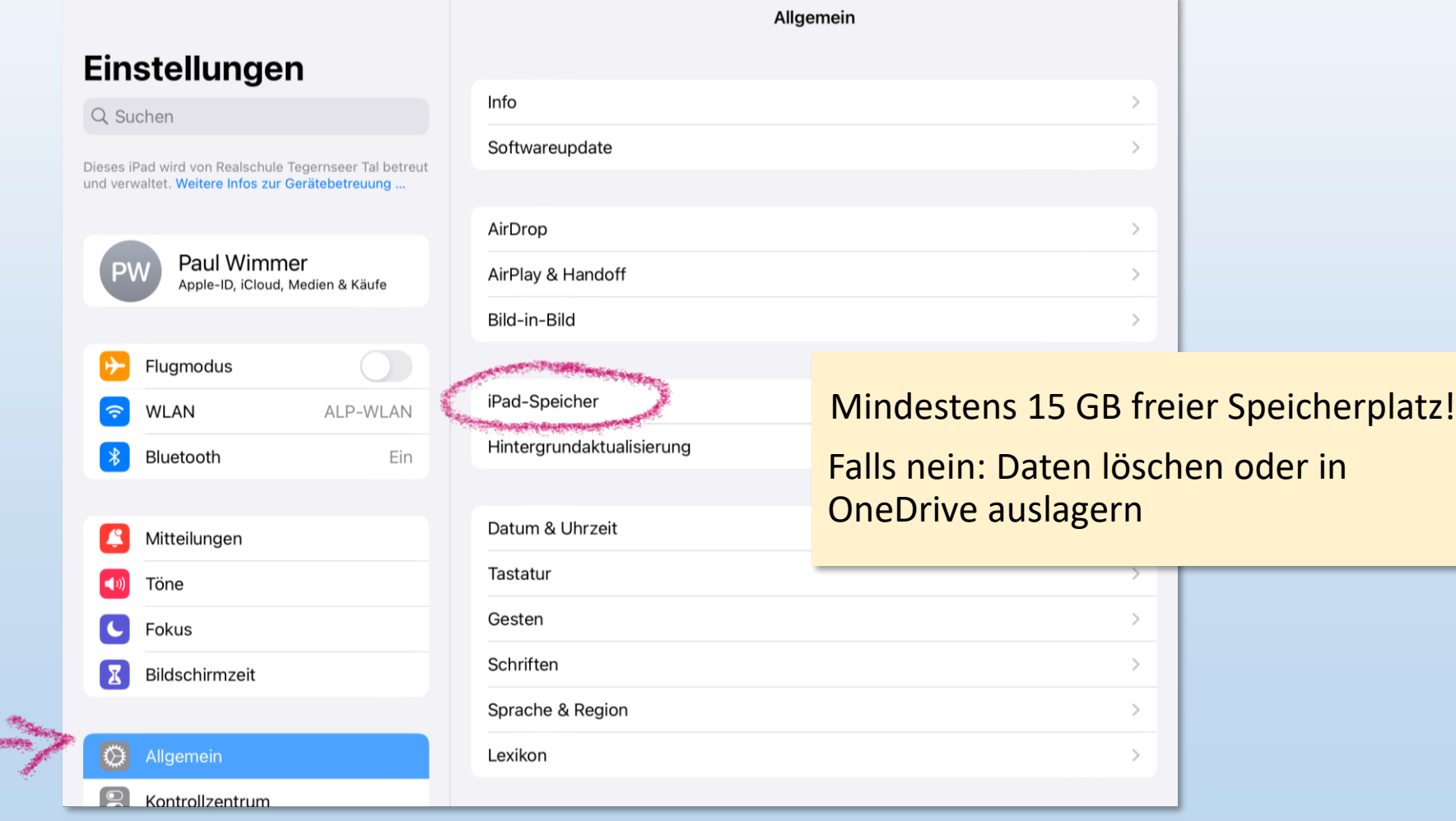

# **Ist ein Software-Update erforderlich?**

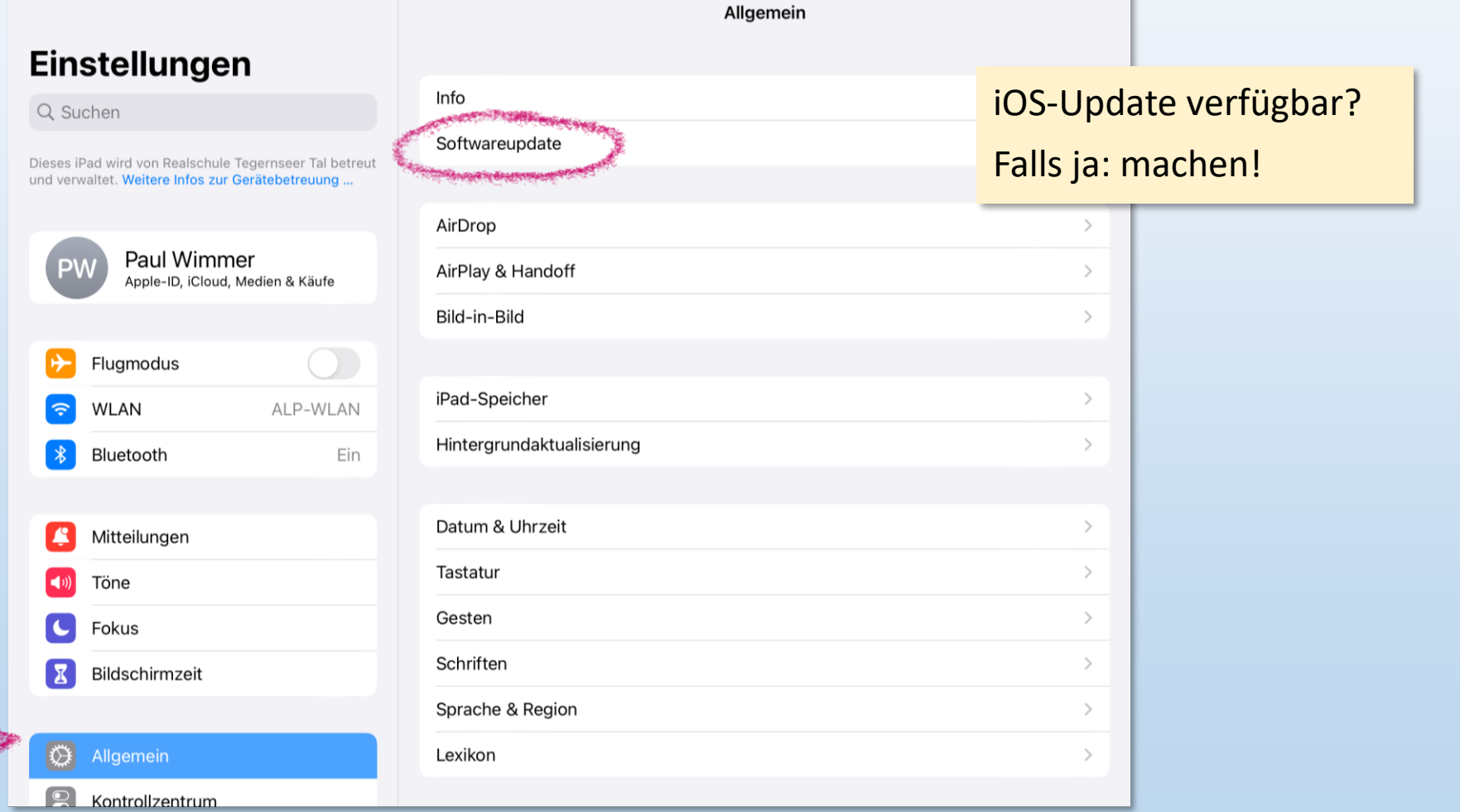

# **Ist eine iPad-Sperre eingerichtet??? Code Sperre UND Touch ID!**

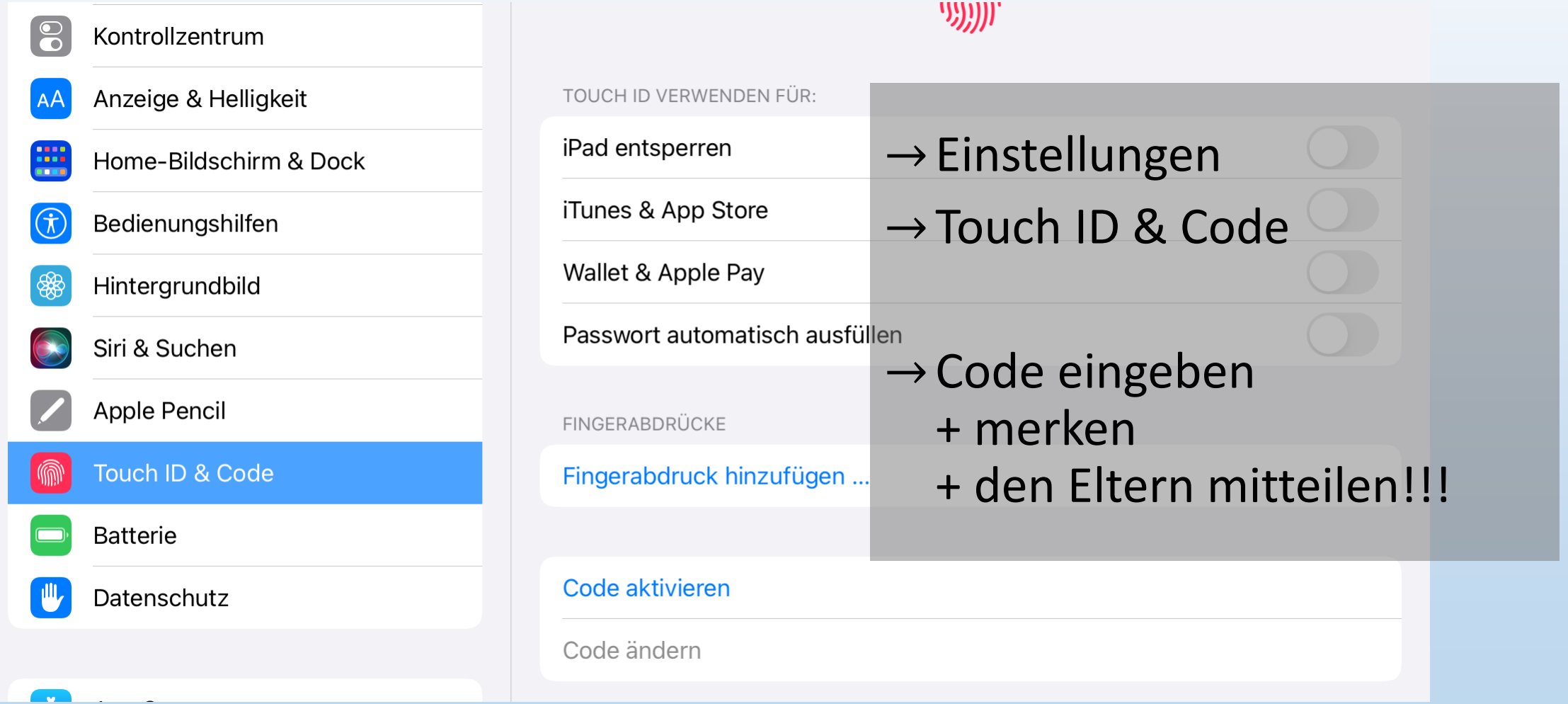

# **AirDrop aktivieren**

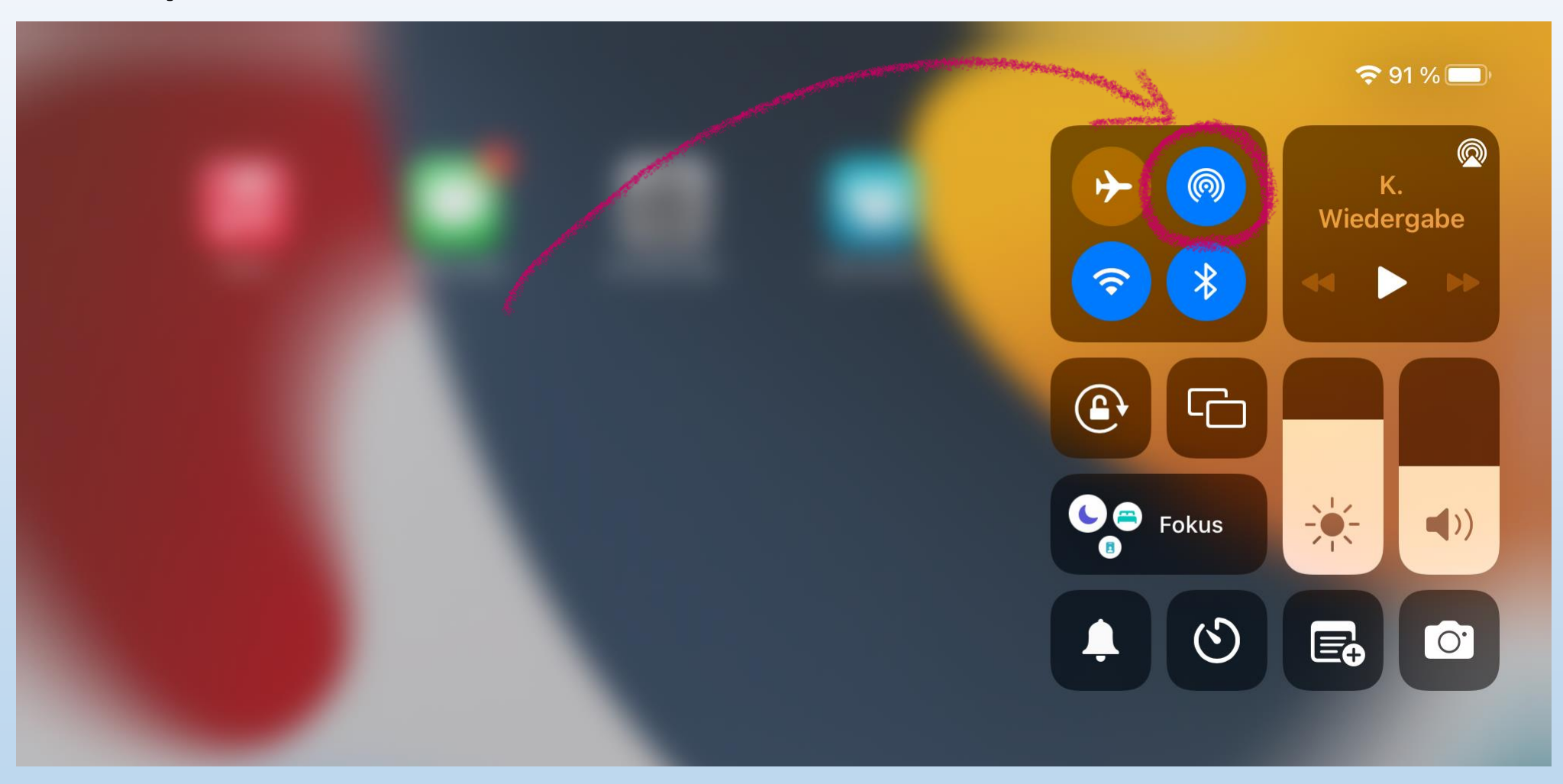

#### **AirDrop aktivieren**

# **Hinweis: AirDrop "Für jeden" hat inzwischen ein 10-Minuten-Limit!**

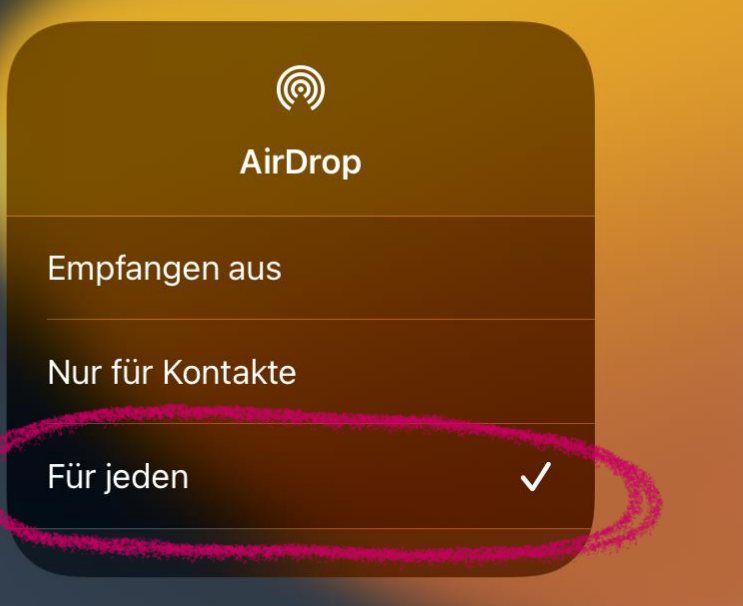

# **Läuft Jamf Student korrekt?**

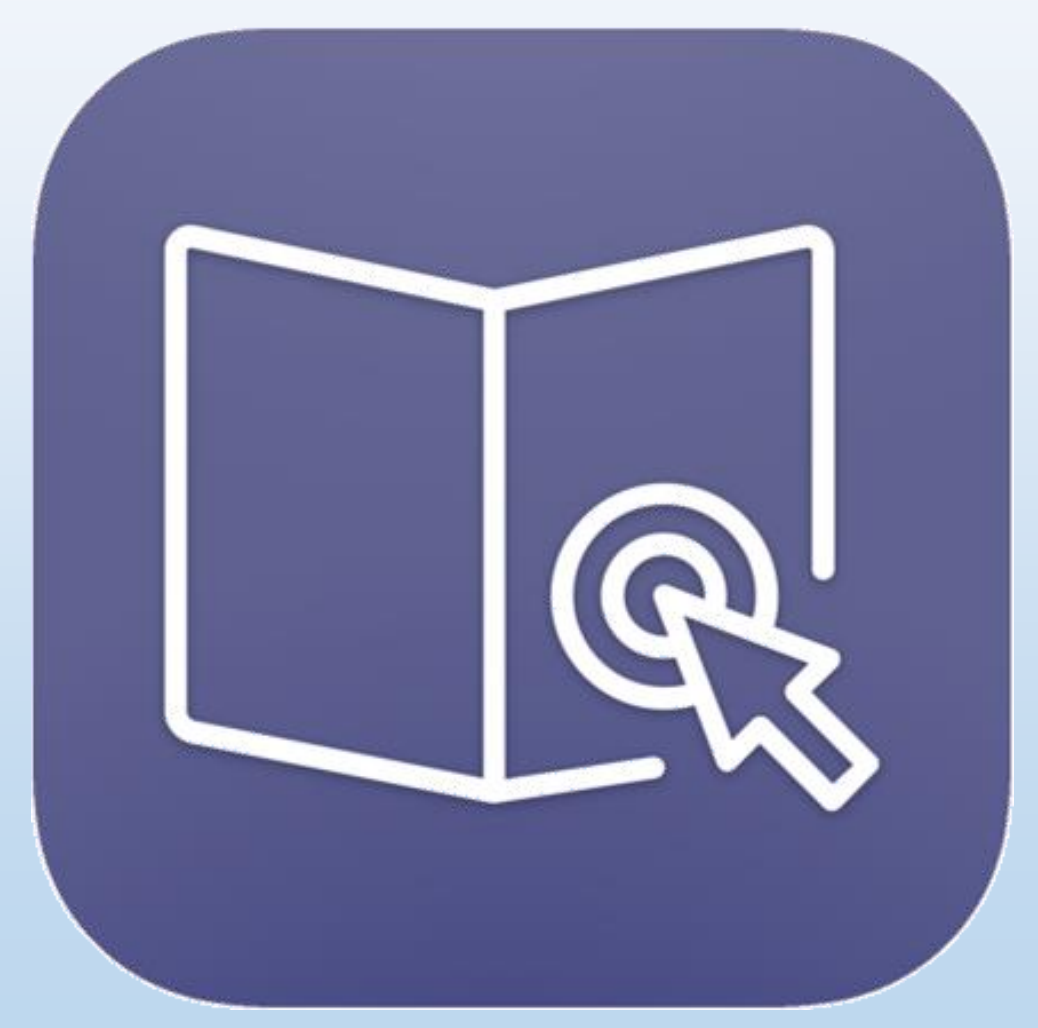

- $\rightarrow$  App öffnen und ggf. Bedingungen zustimmen
- $\rightarrow$  Ggf. Berechtigungen erteilen (Bluetooth zulassen, Standortabfrage zulassen, …)

#### $\rightarrow$  Hinweis:

Lehrkräfte können NICHT über Jamf Student kontaktiert werden und reagieren nicht darauf!

### **Läuft Jamf Student korrekt?**

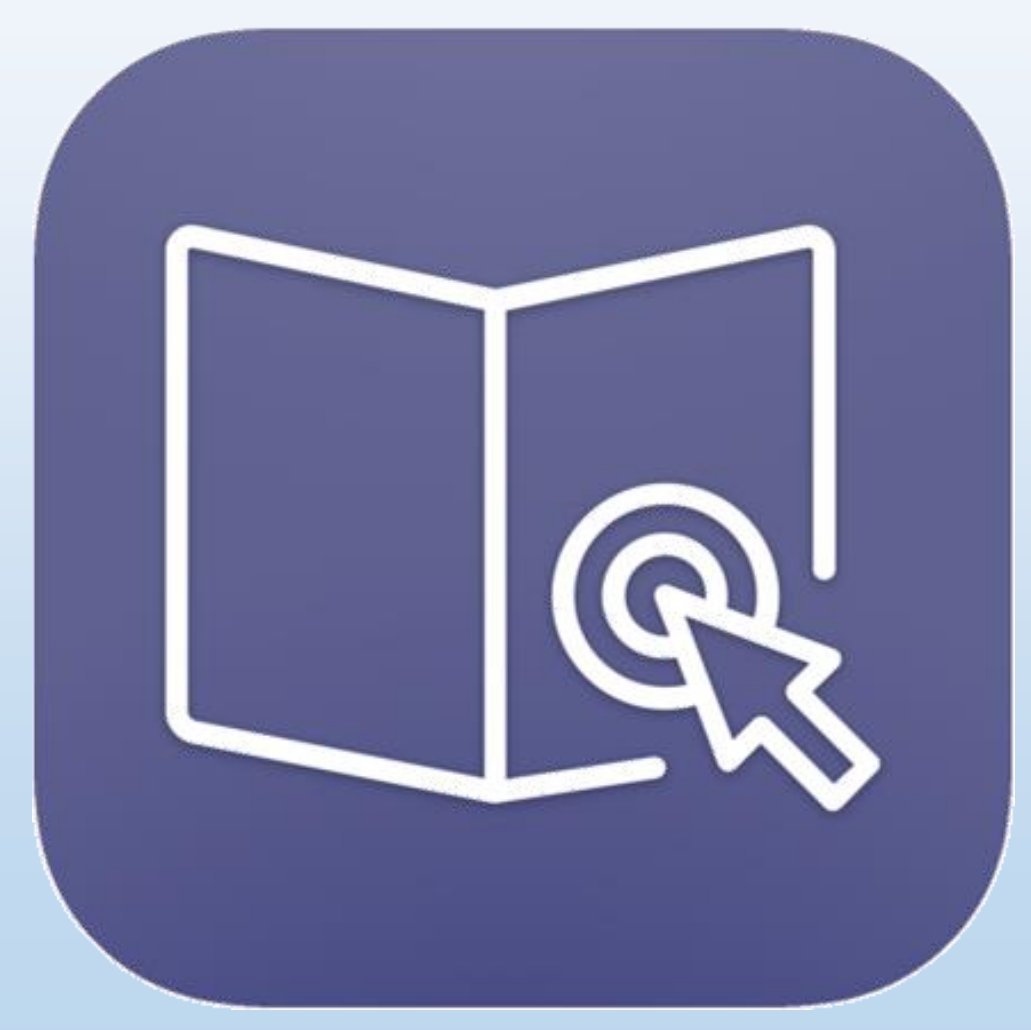

In den Einstellungen überprüfen, ob

- $\rightarrow$  Standort(freigabe): immer
- $\rightarrow$  Blutetooth: an
- $\rightarrow$  Hintergrundaktualisierung: an

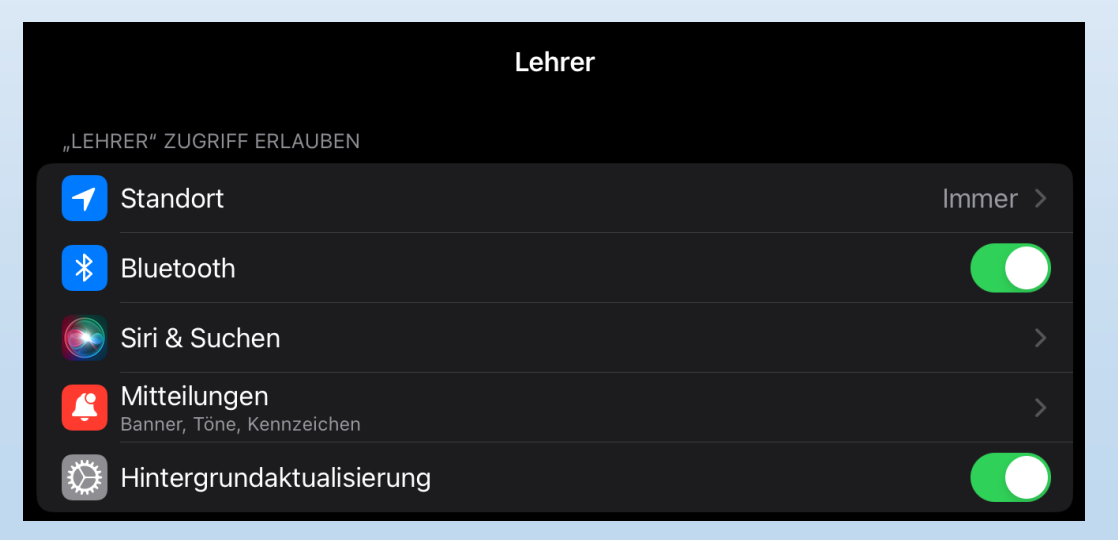

# **Läuft Jamf Student korrekt?**

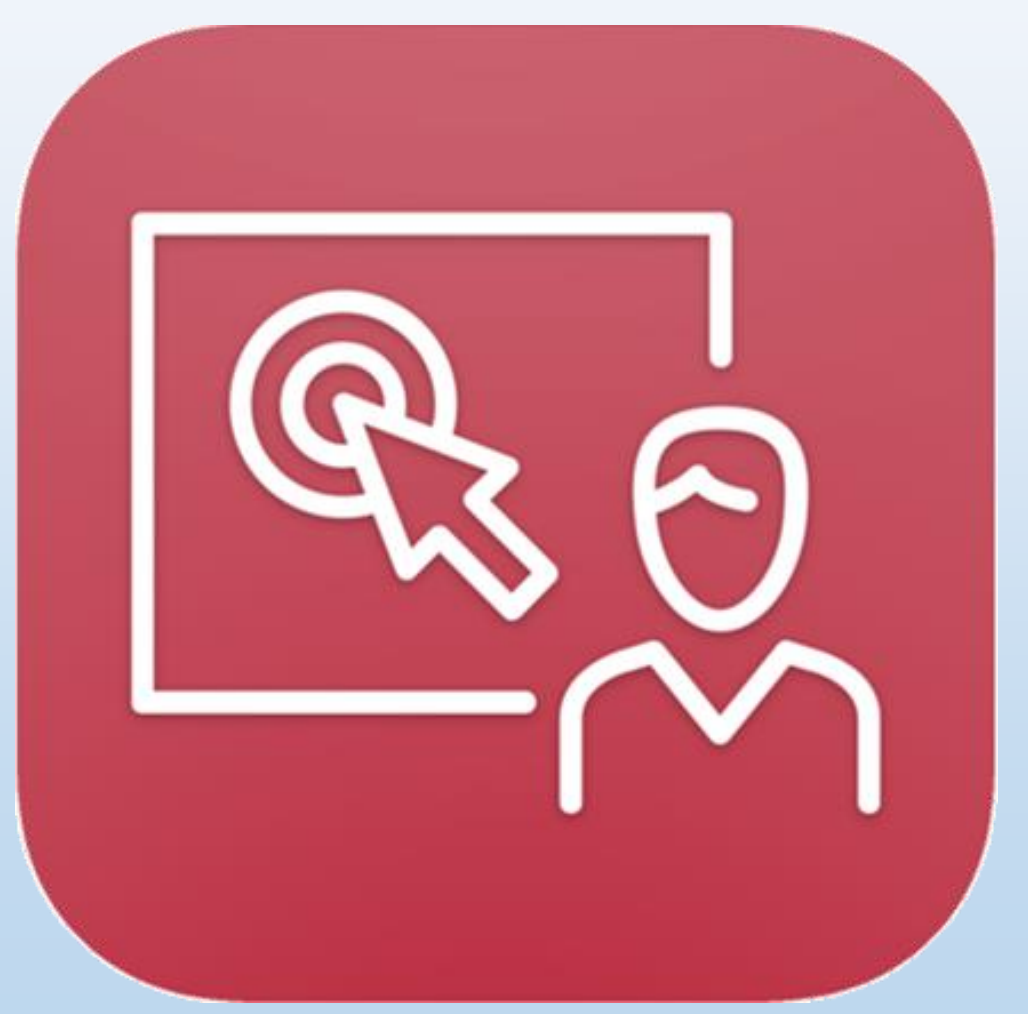

Lehrer öffnet Jamf Teacher und kontrolliert

- $\checkmark$  Klassenzusammensetzung korrekt? (Fehlen Schüler:innen/sind zu viele da)
- $\checkmark$  Alle Schüler-iPads erreichbar? (Sperre ausgeben und kontrollieren ob Schüler "gefangen" sind)

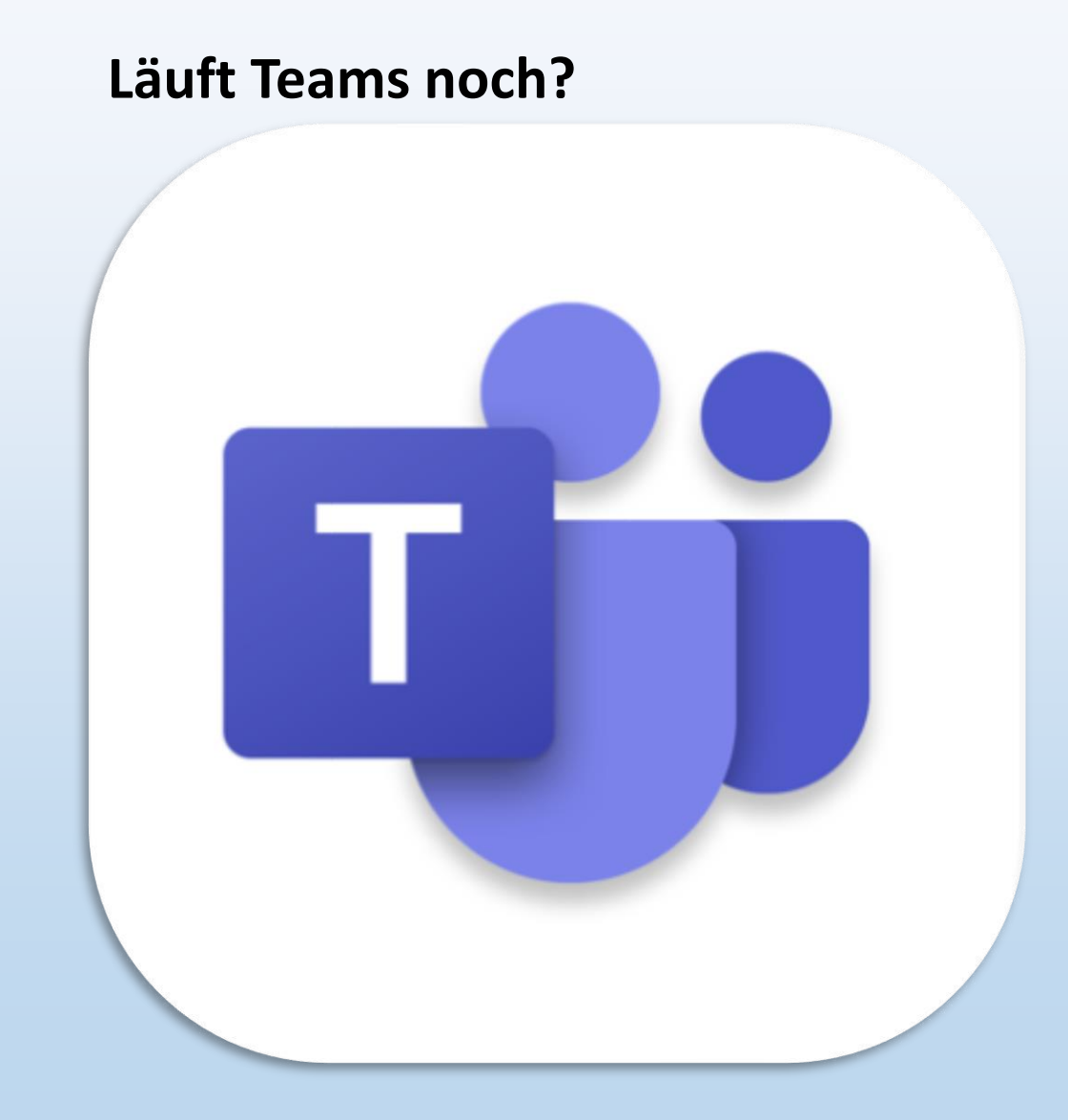

 $\rightarrow$  App öffnen und ggf. einloggen

# **Lauft OneDrive noch?**

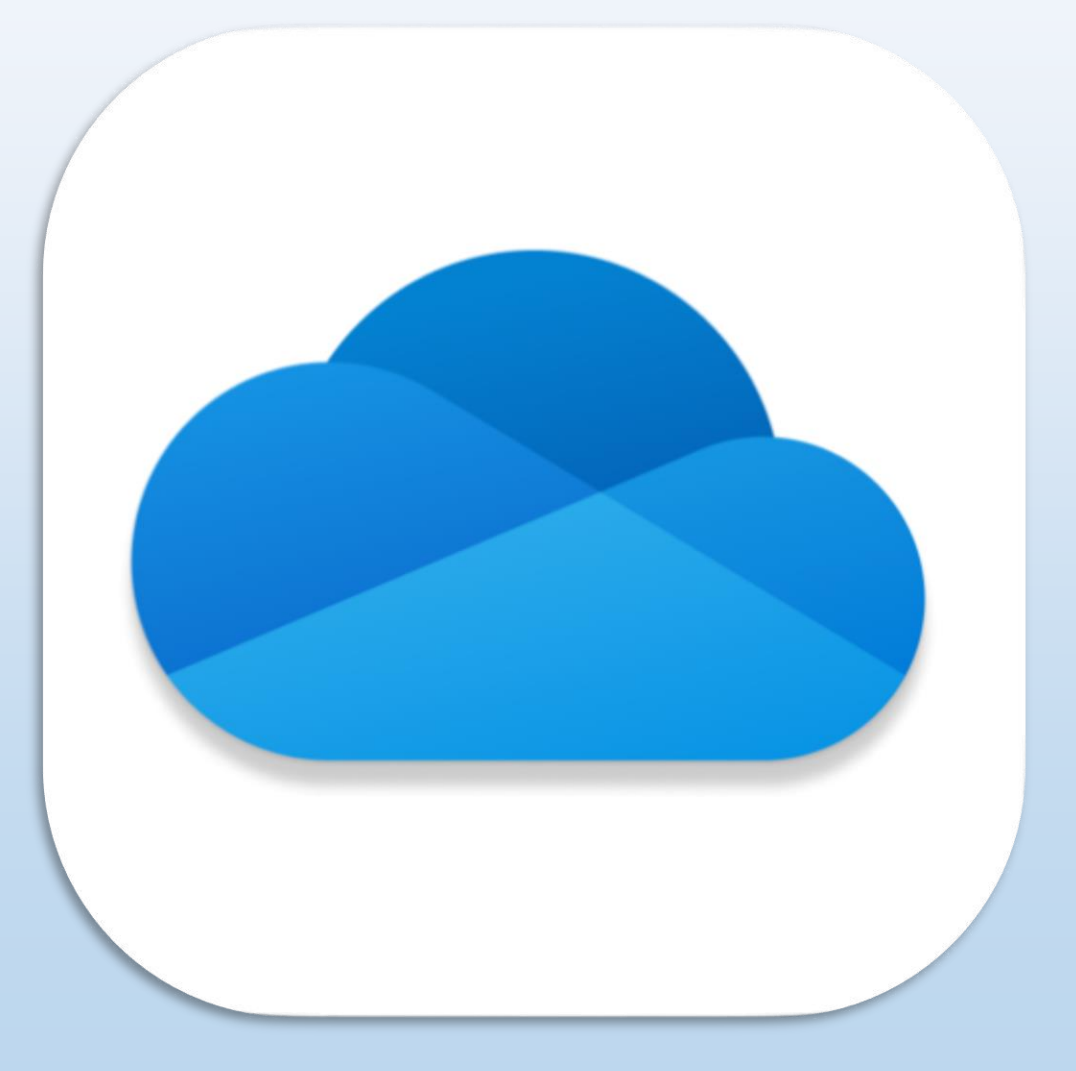

 $\rightarrow$  App öffnen und ggf. einloggen

### **Alte Ordner in OneDrive archivieren und neue Ordner erstellen**

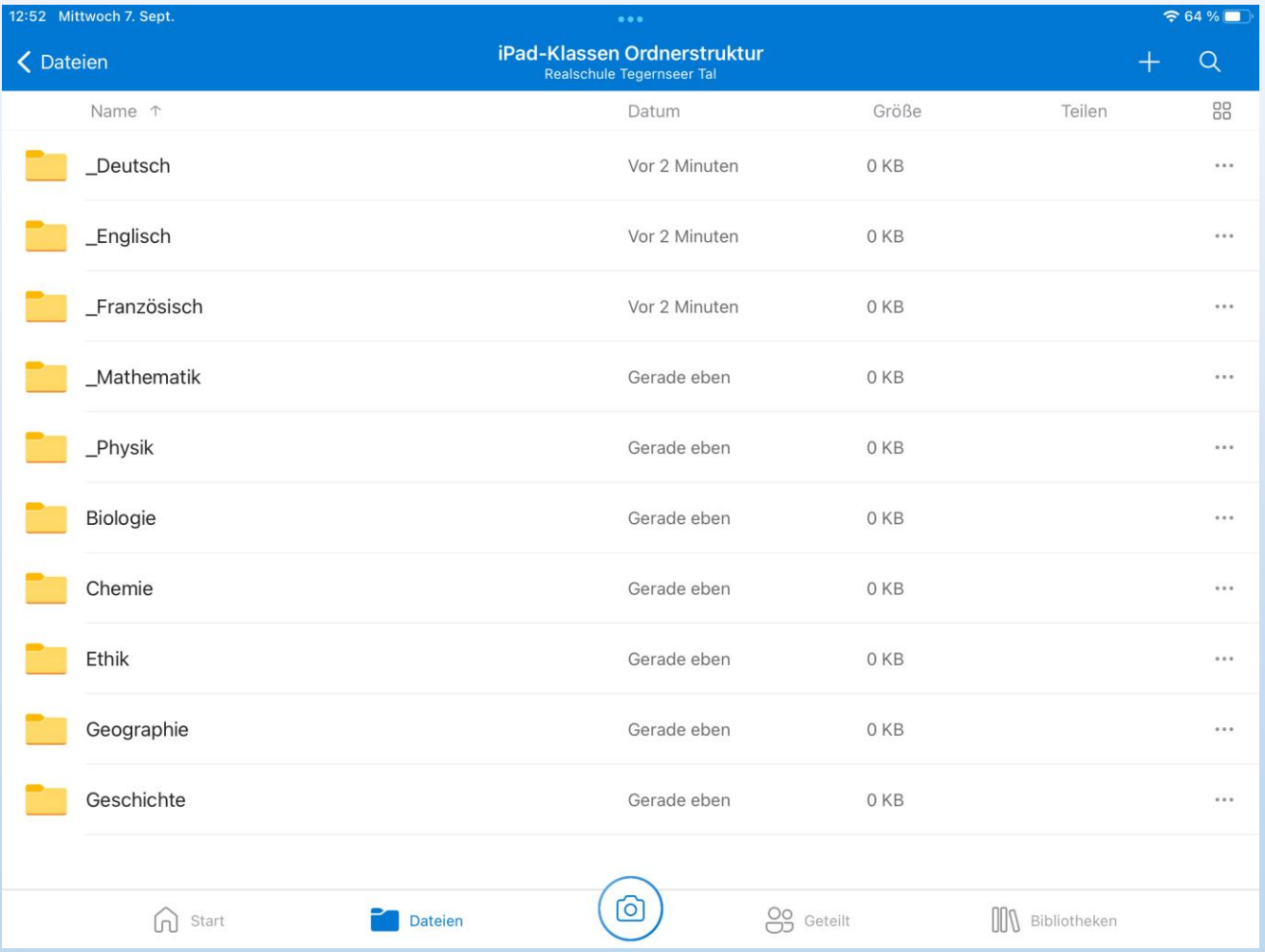

- $\rightarrow$  Erstelle einen Ordner "Schuljahr 2022/23"
- $\rightarrow$  Verschiebe die alten Ordner in den Ordner "Schuljahr 2022/23"

 $\rightarrow$  Lege ggf. neue Ordner an

# **iPad-Regeln** ⇔ **schulische Nutzungsordnung für EDV-Einrichtungen**

 $\rightarrow$  realschule-gmund.de  $\rightarrow$  Organisation  $\rightarrow$  iPad-Klassen  $\rightarrow$  iPad-Regeln

Die Verwendung von iPads in der Schule funktioniert nur mit klaren Regeln - diese leiten sich aus der schulischen "Nutzungsordnung für EDV-Einrichtungen" ab. Einige besonders relevante Punkte daraus sind:

#### ... im Unterricht:

- o Ich verwende das iPad nur, wenn ich dazu von der Lehrkraft aufgefordert werde, ansonsten lege ich es umgedreht auf den Tisch.
- o Ich verwende nur die Apps, die von der Lehrkraft für den Arbeitsauftrag oder das Arbeiten im Unterricht zugelassen werden.
- o Wurde mir von der Lehrkraft erlaubt Fotos, Videos, Tonaufnahmen etc. zu machen, darf ich dieses Material nur mit ausdrücklicher Erlaubnis aller Beteiligten veröffentlichen. Das gilt auch für Arbeitsmaterial.

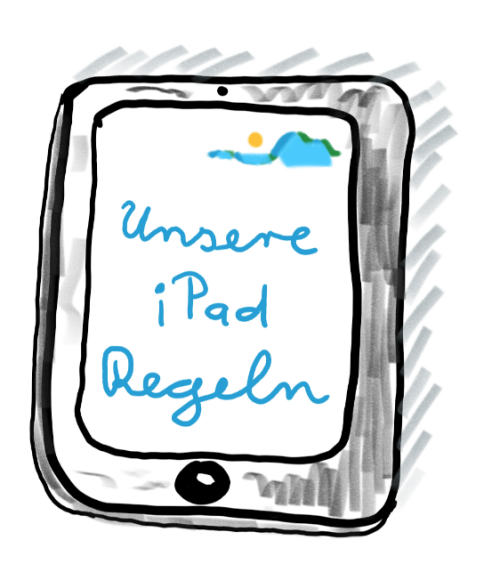

#### ... allgemein in der Schule:

- o Ich habe immer das in der Materialliste angegebene "Standardmaterial" (karierter A4 Block, Stifte, Geodreieck, Taschenrechner,...) für den Fall dabei, dass das iPad nicht funktioniert, für bestimmte Unterrichtsinhalte und nicht zuletzt für schriftliche Leistungsnachweise.
- o Ich darf mein iPad in Pausen grundsätzlich nicht benutzen. Eine Lehrkraft kann mir eine Ausnahme zum Lernen erlauben.

#### ... zu Hause:

- . Ich bringe mein Tablet und den Stift immer mit vollem Akku mit in die Schule.
- · Falls ich meine Hausaufgaben (aus technischen Gründen) nicht mit dem iPad erledigen kann, schreibe ich auf Papier und bringe dieses zum Unterricht mit.

#### Grundsätzliches:

- · Spielen, Musik hören, private Nachrichten schreiben, private Internetnutzung (z.B. Social Media), etc. ist während der Unterrichtszeit nicht erlaubt.
- o Ton-, Foto-, Videoaufnahmen etc. ohne Erlaubnis der Lehrkraft und/oder Einverständnis der Betroffenen (oder gar heimlich) anzufertigen und zu veröffentlichen ist verboten. Es stellt eine Verletzung des Persönlichkeitsrechts dar.
- o Inhalte, die jugendgefährdend, pornographisch, gewaltverherrlichend, verfassungsfeindlich oder in anderer Weise strafbar sind, dürfen nicht angezeigt oder verbreitet werden.
- · Das iPad muss mit Touch ID & Code geschützt werden; der aktuelle Code muss den Eltern/Erziehungsberechtigten bekannt sein.

#### Konsequenzen bei Regelverstößen

Regelverstöße werden stets in pädagogischer Verantwortung der Lehrkraft geahndet. Die Konsequenzen sind abhängig von der Schwere des Regelverstoßes, eine feste Reihenfolge gibt es nicht.

Mögliche Konseguenzen können sein:

- o iPad-Regeln auf ein Blatt Papier abschreiben, Grund für diese Sanktion schriftlich formulieren, Eltern unterschreiben lassen.
- Gespräch mit den Eltern in der Schule, verbunden mit der Androhung, das iPad für eine Woche nicht in die Schule mitbringen zu dürfen.
- · Verbot der iPad-Nutzung in der Schule für eine Woche. Das iPad muss zu Hause bleiben, Mitschriften etc. müssen auf Papier angefertigt werden.

 $\odot$ 

- Gespräch mit den Eltern in der Schule und schriftlicher Verweis sowie Verbot der iPad-Nutzung in der Schule für zwei Wochen. Das iPad muss zu Hause bleiben, Mitschriften etc. müssen auf Papier angefertigt werden.
- · Bei vielfachen "kleineren" Regelverstößen oder einzelnen äußerst gravierenden Regelverstößen gehen wir davon aus, dass deine Arbeitsweise, deine Einstellung und deine Haltung nicht mit der Verwendung eines iPads in der Schule vereinbar sind. Es wird ein (weiteres) Gespräch mit deinen Eltern geführt und du darfst nicht mehr mit dem iPad in der Schule arbeiten.

#### **iPad-Regeln** ⇔ **schulische Nutzungsordnung für EDV-Einrichtungen**

#### Realschule Tegernseer Tal Digitale Schule der Zukunft MEINE & UNSERE<br>Realschule Tegernseer Tal Die Verwendung von iPads in der Schule funktioniert nur mit klaren Regeln - diese leiten sich aus der schulischen "Nutzungsordnung für EDV-Einrichtungen" (siehe Schulhomepage) ab. Einige besonders relevante Punkte daraus sind: ... im Unterricht  $\checkmark$  Ich verwende das iPad nur, wenn ich dazu von der Lehrkraft aufgefordert werde, ansonsten lege ich es umgedreht auf den Tisch. √ Ich verwende nur die Apps, die von der Lehrkraft für den Arbeitsauftrag oder das Arbeiten im Unterricht zugelassen werden. √ Wurde mir von der Lehrkraft erlaubt Fotos, Videos, Tonaufnahmen etc. zu machen, darf ich dieses Material nur mit ausdrücklicher Erlaubnis aller Beteiligten veröffentlichen. Das gilt auch für Arbeitsmaterial. ... allgemein in der Schule:

- √ Ich habe immer das in der Materialliste angegebene "Standardmaterial" (karierter A4 Block, Stifte, Geodreieck, Taschenrechner, ...) für den Fall dabei, dass das iPad nicht funktioniert, für bestimmte Unterrichtsinhalte und nicht zuletzt für schriftliche Leistungsnachweise.
- √ Ich darf mein iPad in Pausen grundsätzlich nicht benutzen. Eine Lehrkraft kann mir eine Ausnahme zum Lernen erlauben

#### ... zu Hause:

- √ Ich bringe mein Tablet und den Stift immer mit vollem Akku mit in die Schule.
- √ Falls ich meine Hausaufgaben (aus technischen Gründen) nicht mit dem iPad erledigen kann, schreibe ich auf Papier und bringe dieses zum Unterricht mit

#### Grundsätzliches:

- √ Spielen, Musik hören, private Nachrichten schreiben, private Internetnutzung (z.B. Social Media), etc. ist während der Unterrichtszeit nicht erlaubt.
- √ Ton-, Foto-, Videoaufnahmen etc. ohne Erlaubnis der Lehrkraft und/oder Einverständnis der Betroffenen (oder gar heimlich) anzufertigen und zu veröffentlichen ist verboten. Es stellt eine Verletzung des Persönlichkeitsrechts dar.
- √ Inhalte, die jugendgefährdend, pornographisch, gewaltverherrlichend, verfassungsfeindlich oder in anderer Weise strafbar sind, dürfen nicht angezeigt oder verbreitet werden.
- √ Das iPad muss mit Touch ID & Code geschützt werden; der aktuelle Code muss den Eltern/Erziehungsberechtigten bekannt sein.

Realschule Tegernseer Tal Digitale Schule der Zukunft

#### Konsequenzen bei Regelverstößen

Regelverstöße werden stets in pädagogischer Verantwortung der Lehrkraft geahndet. Die Konsequenzen sind abhängig von der Schwere des Regelverstoßes, eine feste Reihenfolge gibt es nicht. Mögliche Konsequenzen können sein:

- √ iPad-Regeln auf ein Blatt Papier abschreiben, Grund für diese Sanktion schriftlich formulieren, Eltern unterschreiben lassen
- √ Gespräch mit den Eltern in der Schule, verbunden mit der Androhung, das iPad für eine Woche nicht in die Schule mitbringen zu dürfen.
- √ Verbot der iPad-Nutzung in der Schule für eine Woche. Das iPad muss zu Hause bleiben, Mitschriften etc. müssen auf Papier angefertigt werden.
- Gespräch mit den Eltern in der Schule und schriftlicher Verweis sowie Verbot der iPad-Nutzung in der Schule für zwei Wochen. Das iPad muss zu Hause bleiben, Mitschriften etc. müssen auf Papier angefertigt werden.
- $\checkmark$  Bei vielfachen "kleineren" Regelverstößen oder einzelnen äußerst gravierenden Regelverstößen gehen wir davon aus, dass deine Arbeitsweise, deine Einstellung und deine Haltung nicht mit der Verwendung eines iPads in der Schule vereinbar sind. Es wird ein (weiteres) Gespräch mit deinen Eltern geführt und du darfst nicht mehr mit dem iPad in der Schule arbeiten.

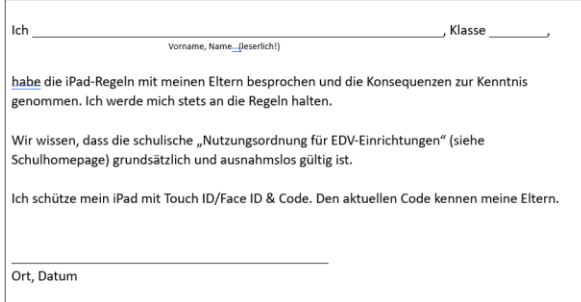

Unterschrift der Schülerin/des Schülers

Unterschrift eines oder beider Erziehungsberechtigten

 $\checkmark$  mit den Eltern besprechen

### $\checkmark$  unterschreiben

# $\checkmark$  bei der Klassenleitung abgeben

- BiBox (Westermann)
	- − Mathematik
	- − Deutsch
	- − Geographie
	- − Physik
	- − WR
- Die Bücher sind bereits drin
- $\rightarrow$  Die Anmeldedaten sind gleich geblieben.

*(7. Klassen bekommen diese nochmals; es sind die gleichen wie bei Antolin)*

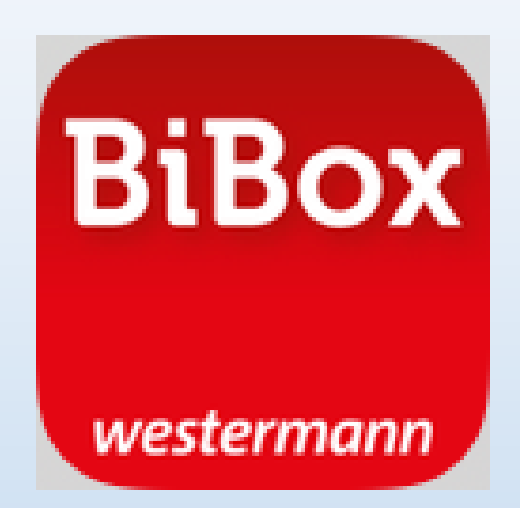

- Klett Lernen
	- − Englisch
- Das Buch ist bereits drin

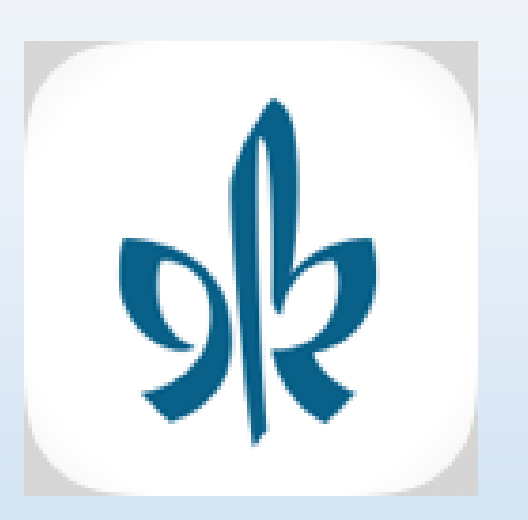

 $\rightarrow$  Die Anmeldedaten sind gleich geblieben.

*(7. Klassen bekommen die Registrierungsdaten ausgehändigt und diese kamen am Wochenende auch per E-Mail.)*

- Cornelsen Lernen
	- − Biologie
	- − Geschichte
	- − Französisch
- Die Bücher sind bereits drin.

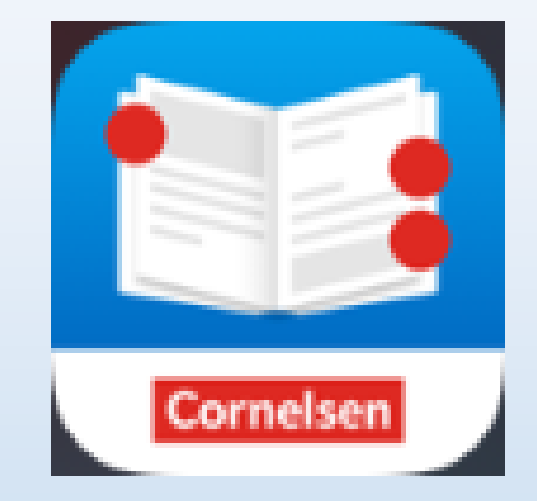

→ Die Anmeldedaten kamen am Wochenende per E-Mail und werden jetzt ausgeteilt.

- BwR, "Alles klar" ist beauftragt
- NUR online im Edge-Browser (keine App)
- Die Zugangsdaten bleiben gleich *(7. Klassen bekommen die Registrierungsdaten per E-Mail und legen den Zugang gemeinsam mit der BwR-Lehrkraft an!)*

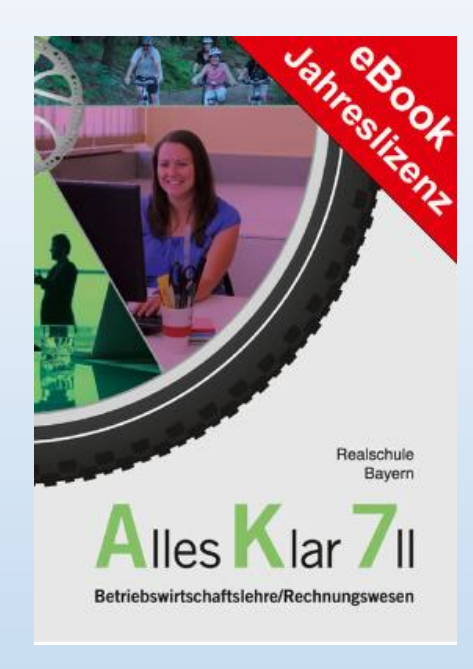

• Für die Fächer Chemie und Religion/Ethik gibt es keine digitalen Schulbücher.

• Die Zugangsdaten/Zettel in die iPad-Hülle legen

**Mit allen anderen Zugangsdaten KEINESFALLS so verfahren!**

# **GoodNotes für das neue Schuljahr fit machen**

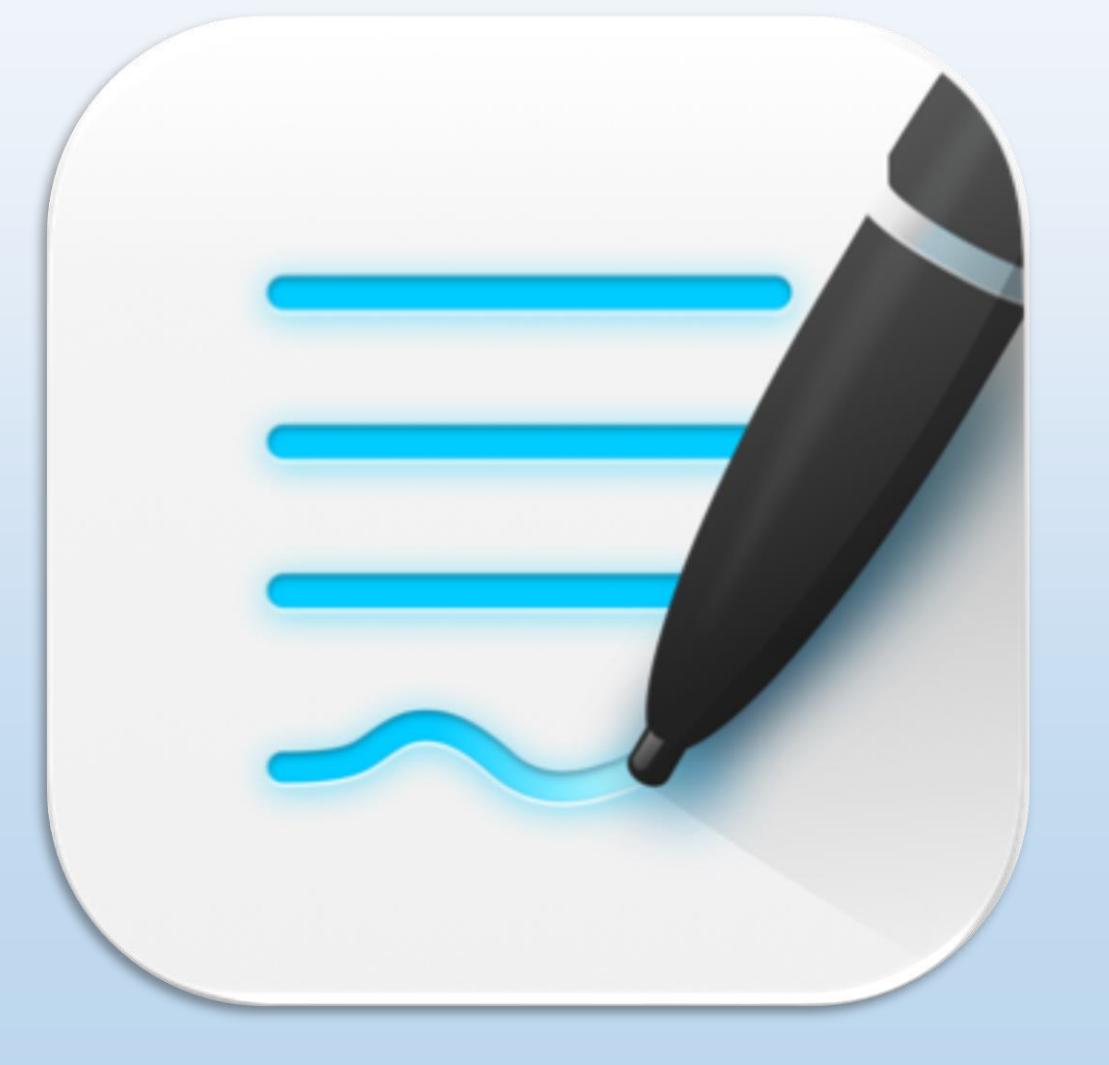

### **Backup-Einstellungen überprüfen**

Tippe in GoodNotes oben rechts auf das Zahnrad, dann auf Einstellungen

und anschließend auf "Automatisches Backup"

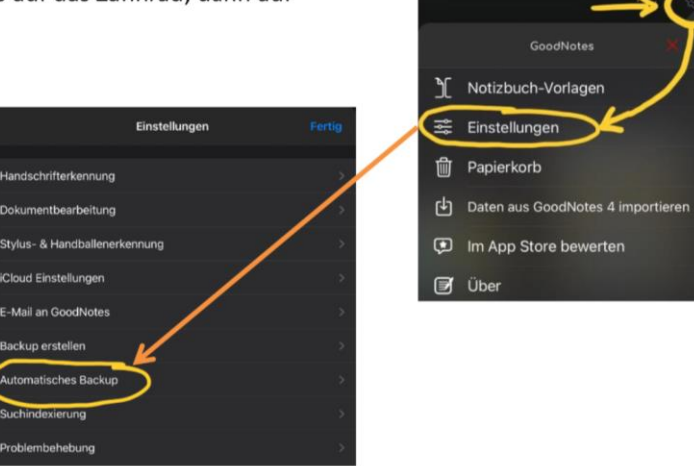

Nimm nun folgende Einstellungen vor:

 $\rightarrow$  Auto-Backup-Schieberegler auf ein.

→ Wähle als Cloud-Speicher "OneDrive" UND melde dich anschließend mit deinem Schulkonto an (vorname.nachname@schueler.realschulegmund.de).

 $\rightarrow$  Wähle als Dateiformat "GoodNotes & PDF".

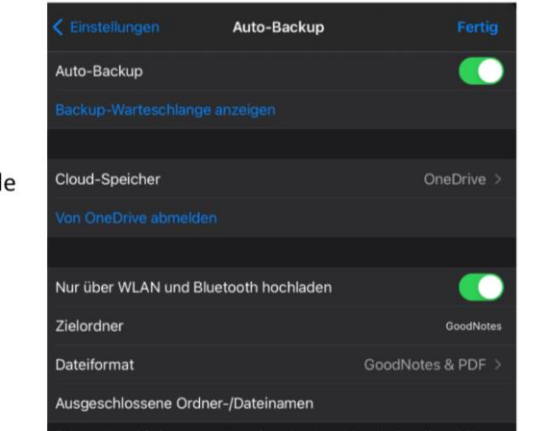

 $\rightarrow$  Automatisches Backup überprüfen und ggf. konfigurieren!

Backup **im Dateiformat GoodNotes & PDF** in OneDrive

◀.

Cloud-Speicher

Manuelle Dokumentensicherung

mit deinem bevorzugten Cloud-Dienst synchronisiert.

Automatisches Backup

### **Backup-Einstellungen überprüfen**

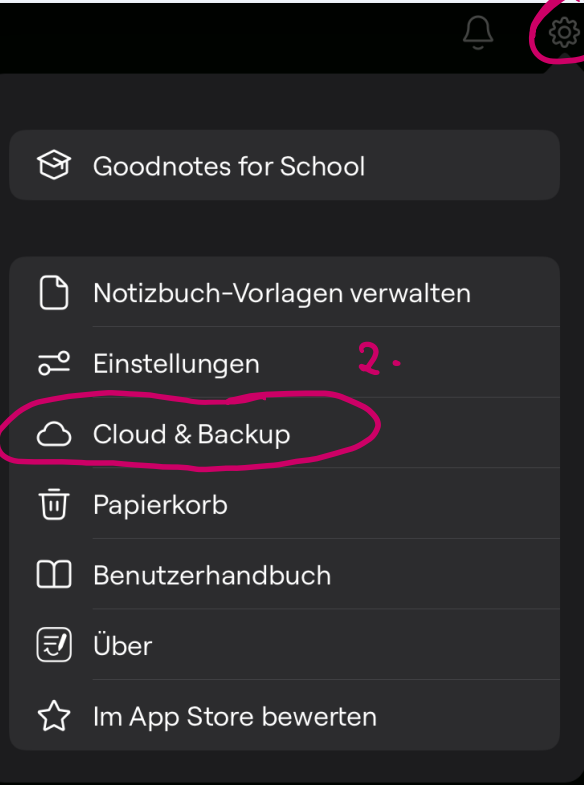

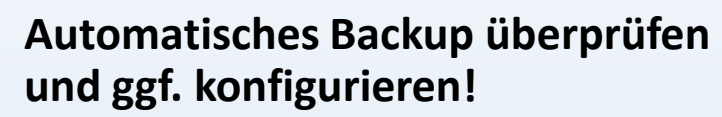

**Cloud & Backup** 

Wenn diese Option aktiviert ist, wird automatisch eine Kopie vom Notizbuch erstellt und

#### Backup

Fert

iCloud aktiviert

Aktiviert

- $\rightarrow$  in OneDrive
- → **im Dateiformat GoodNotes & PDF**

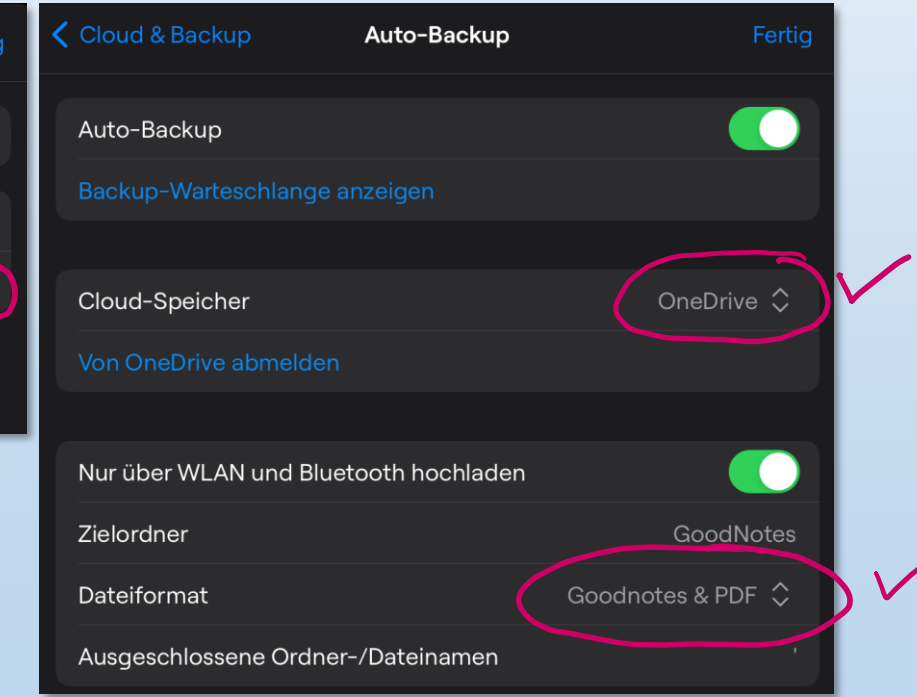

# **Alte Hefte in einen Ordner "Schuljahr 2022/23" verschieben**

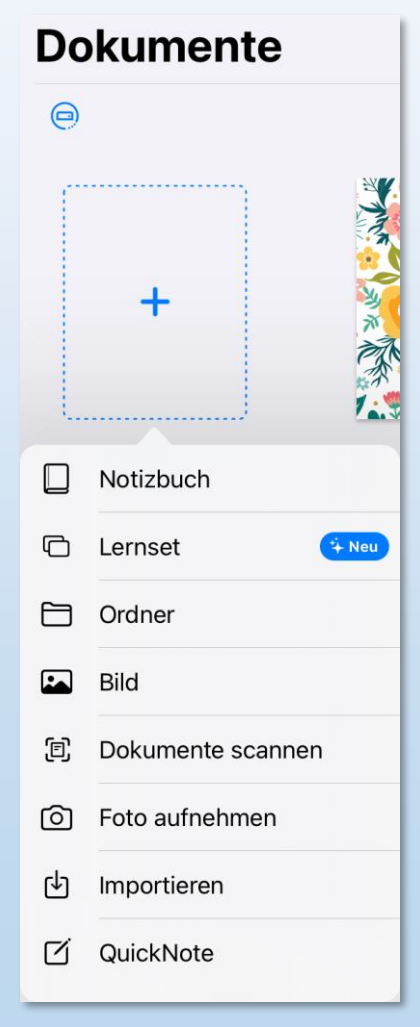

- $\rightarrow$  Tippe in der "obersten" Ebene/Übersicht auf "+" und "Ordner"
- $\rightarrow$  Benenne den neuen Ordner mit "Schuljahr 2022/23"

# **Alte Hefte in einen Ordner "Schuljahr 2022/23" verschieben**

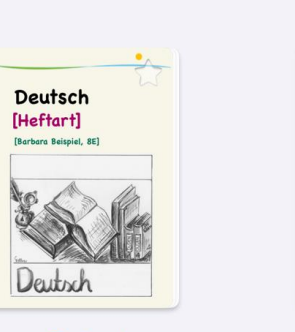

**Englisch** [Heftart] [Barbara Beispiel, 8E] Englisch

 $\bigcirc$ 

\_Deutsch × 12.09.2022, 12:10

 $Englisch \times$ 12.09.2022, 12:11

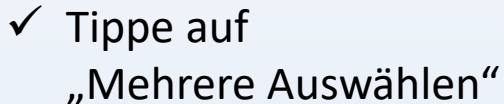

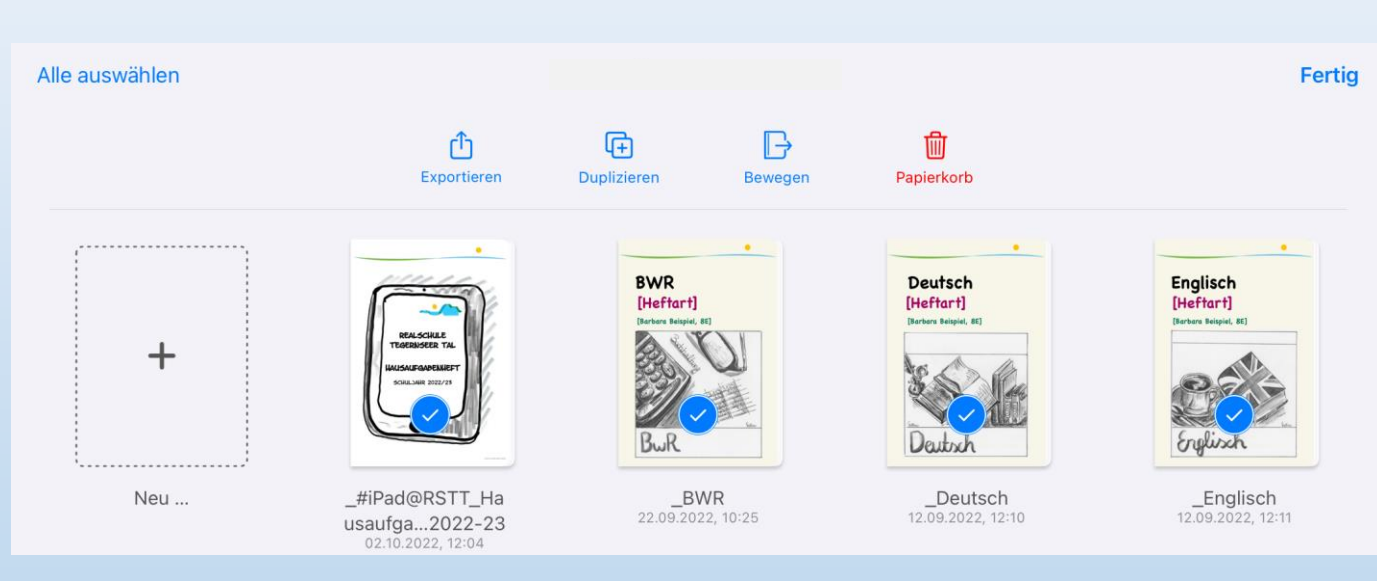

✓ Wähle alle Hefte und das Hausaufgabenheft aus

 $\rightarrow$  Tippe dann auf "Bewegen"

# **Alte Hefte in einen Ordner "Schuljahr 2022/23" verschieben**

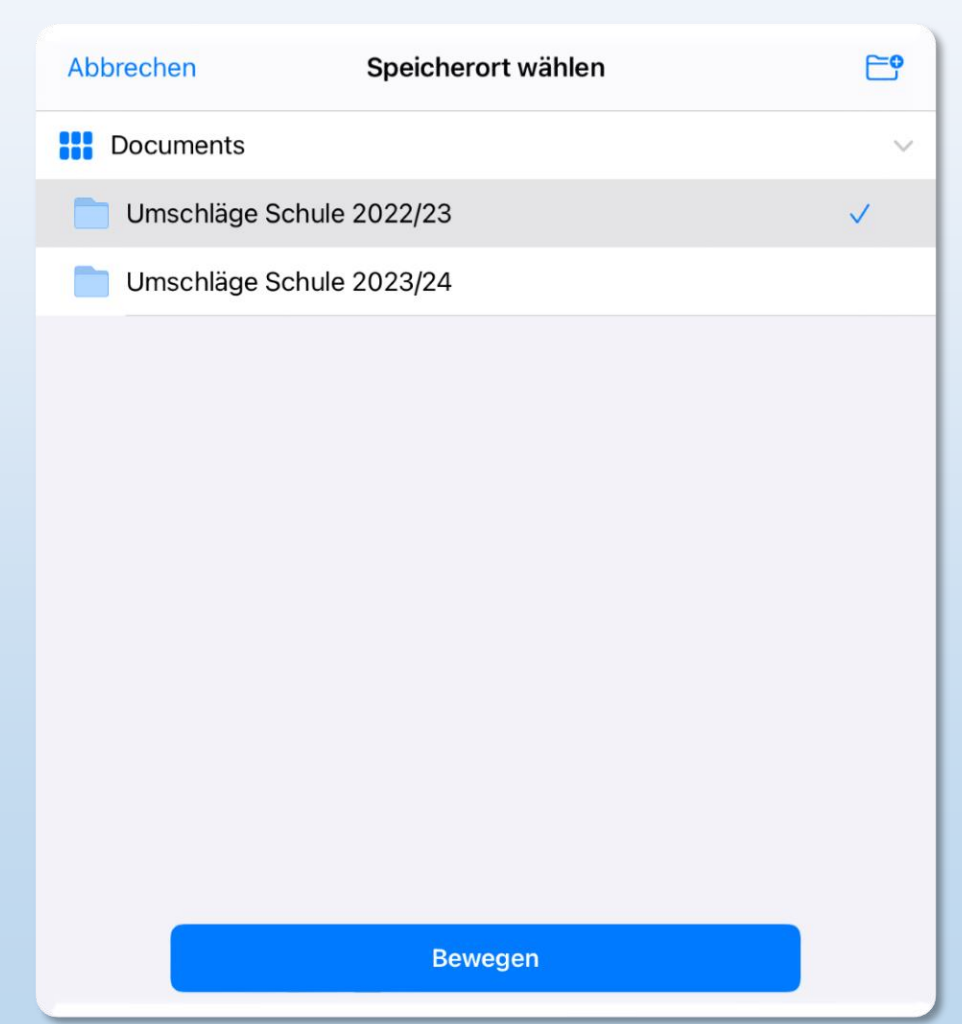

- ✓ Wähle den Ordner "**Schuljahr 2022/23**"
- $\checkmark$  Tippe auf "Bewegen"

# **Neue Heftumschläge per AirDrop empfangen**

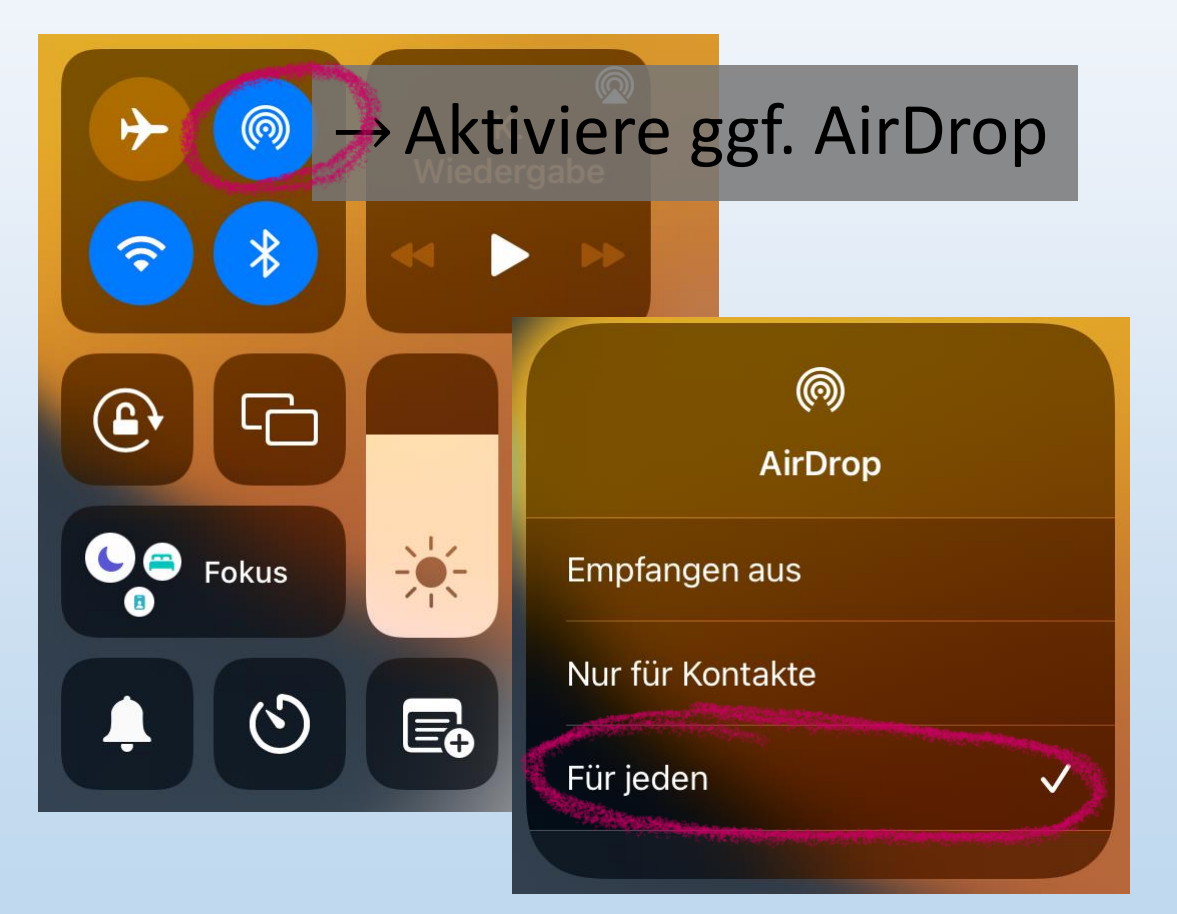

 $\rightarrow$  Bestätige das Empfangen der Datei von der Lehrkraft

### **Neue Heftumschläge herunterladen**

 $\bullet$  Öffne die App "Dateien" und darin den Ordner "Downloads"

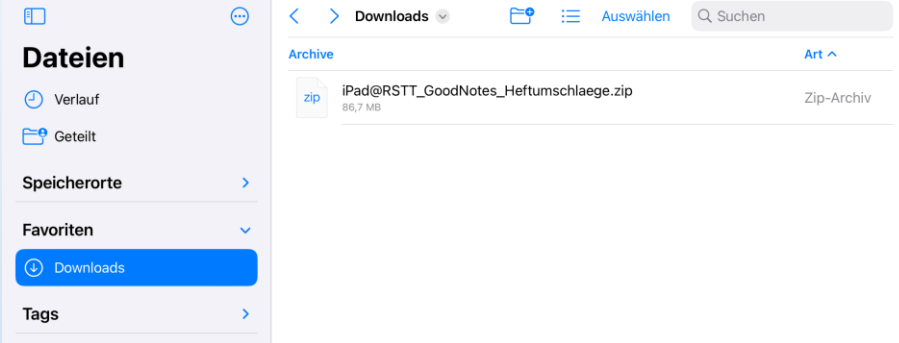

• Tippe auf die heruntergeladenen Heftumschläge und warte einen kurzen Moment, bis die Datei entpackt ist.

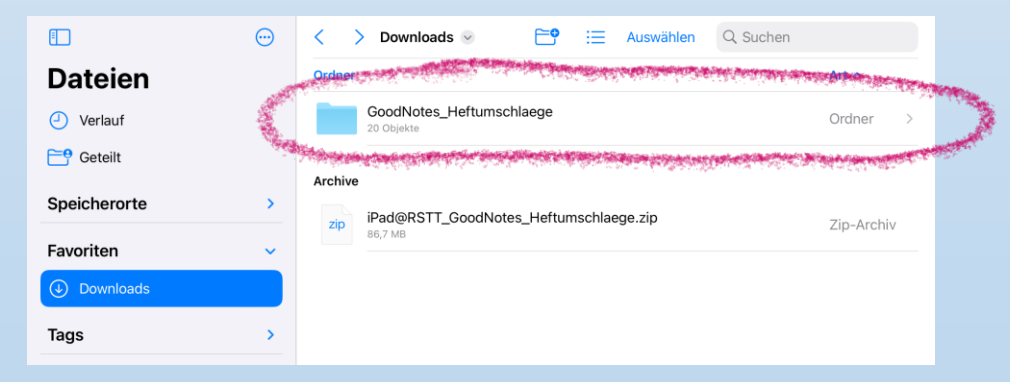

### **Neue Heftumschläge herunterladen**

• Öffne nun diesen Ordner

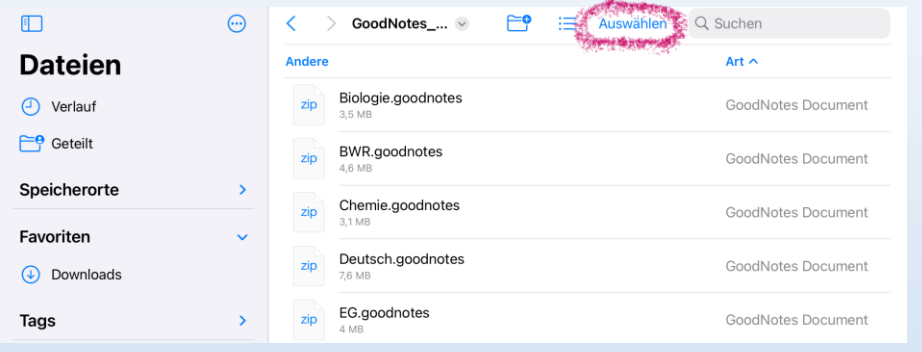

• Tippe auf "Auswählen" und dann auf "Alles auswählen"

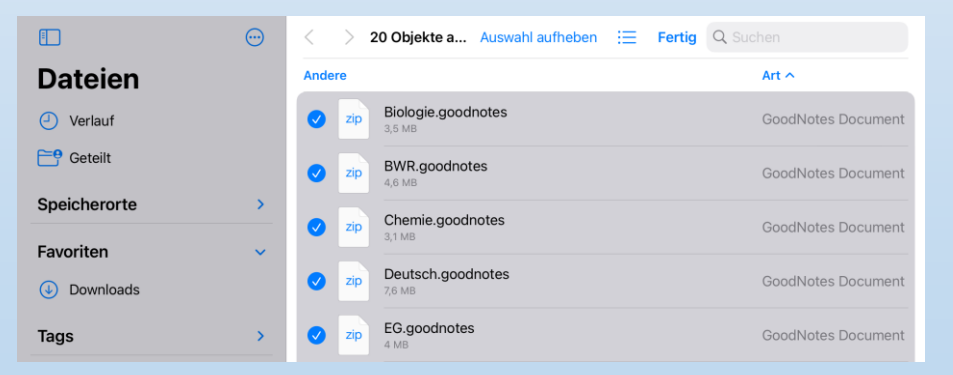

### **Neue Heftumschläge herunterladen**

• Tippe auf "Teilen" und dann auf "In GoodNotes öffnen"

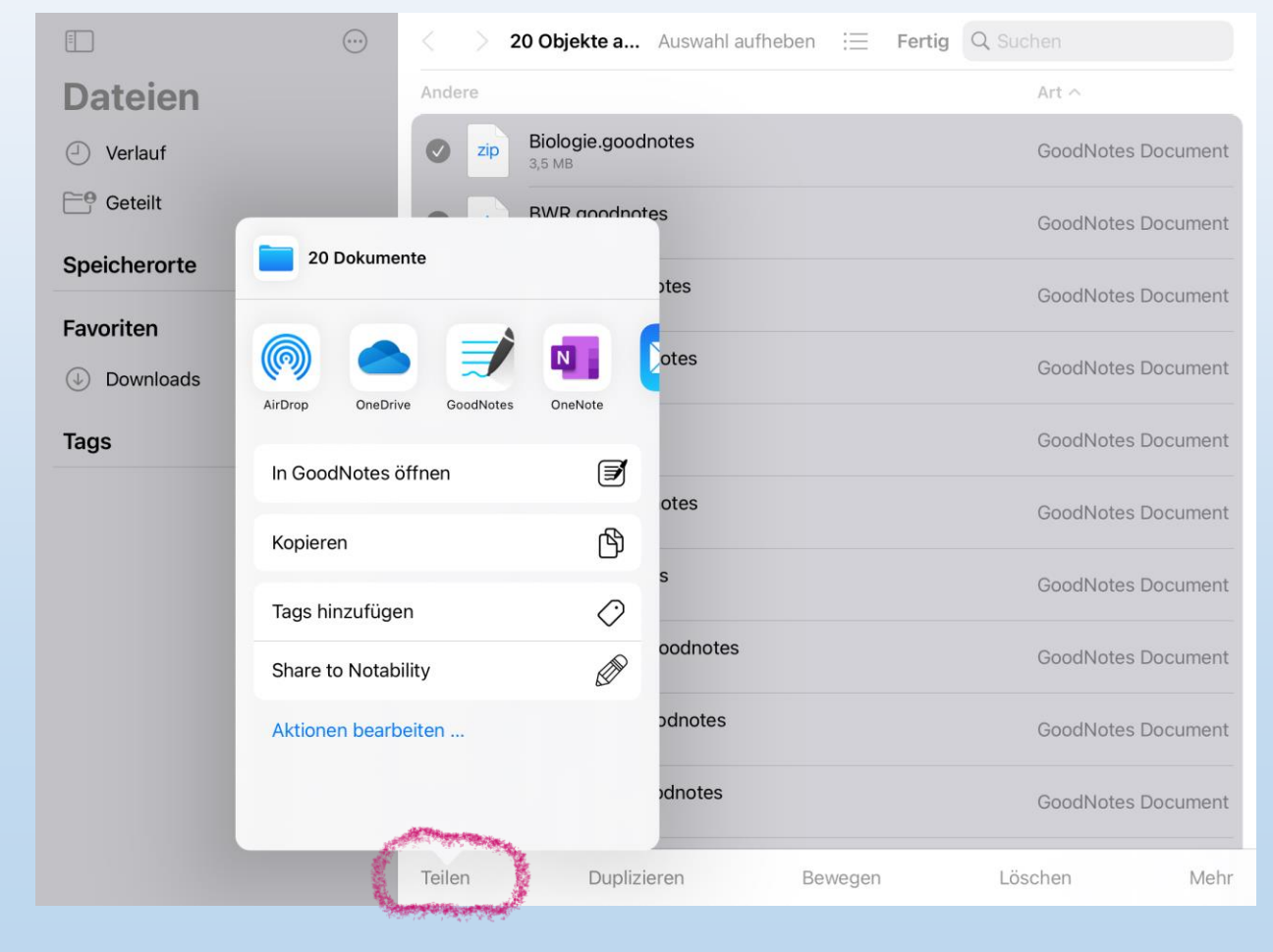

# **Neue Heftumschläge herunterladen**

• Bestätige "Als neues Dokument importieren".

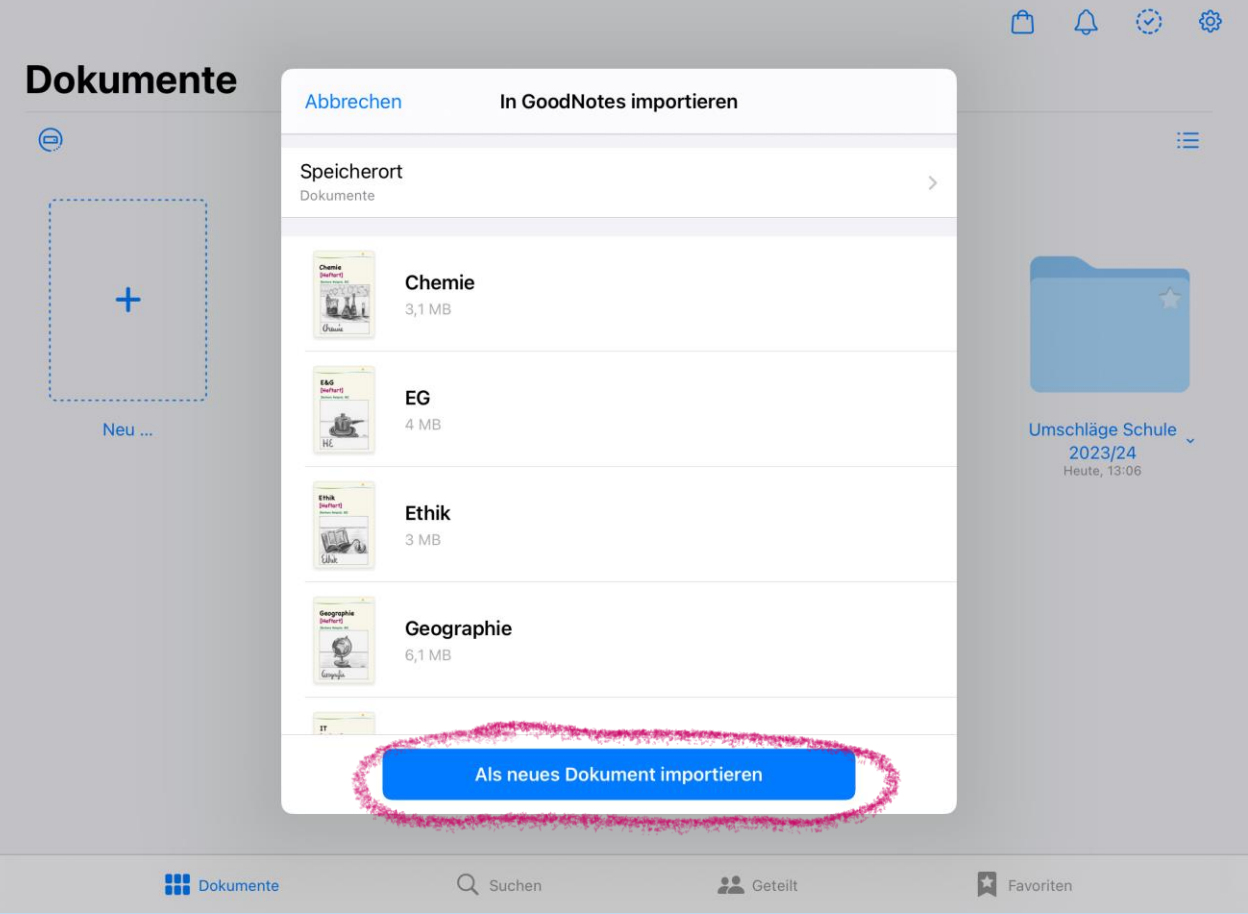

#### **Neue Heftumschläge herunterladen**

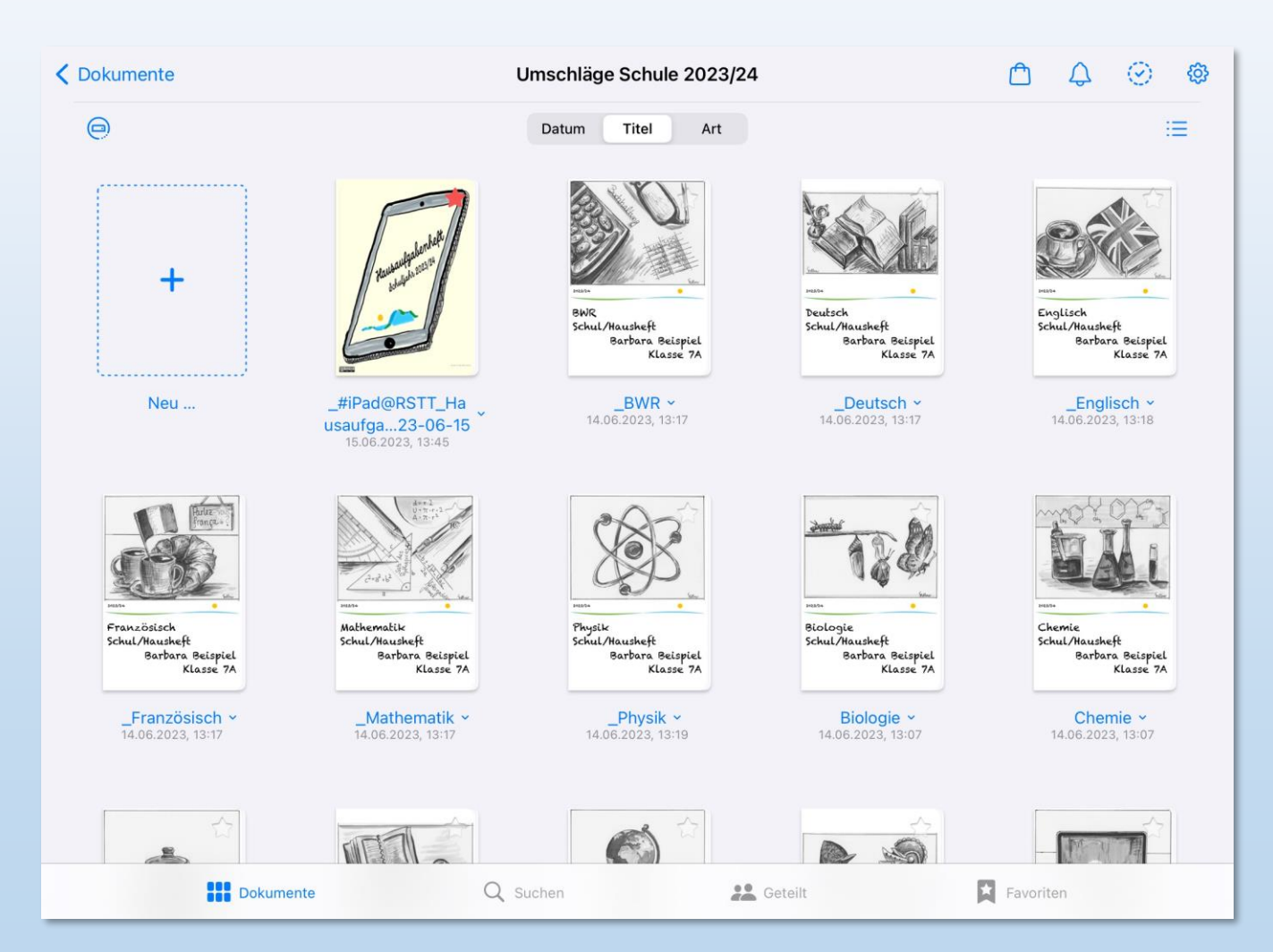

# **Neue Heftumschläge herunterladen**

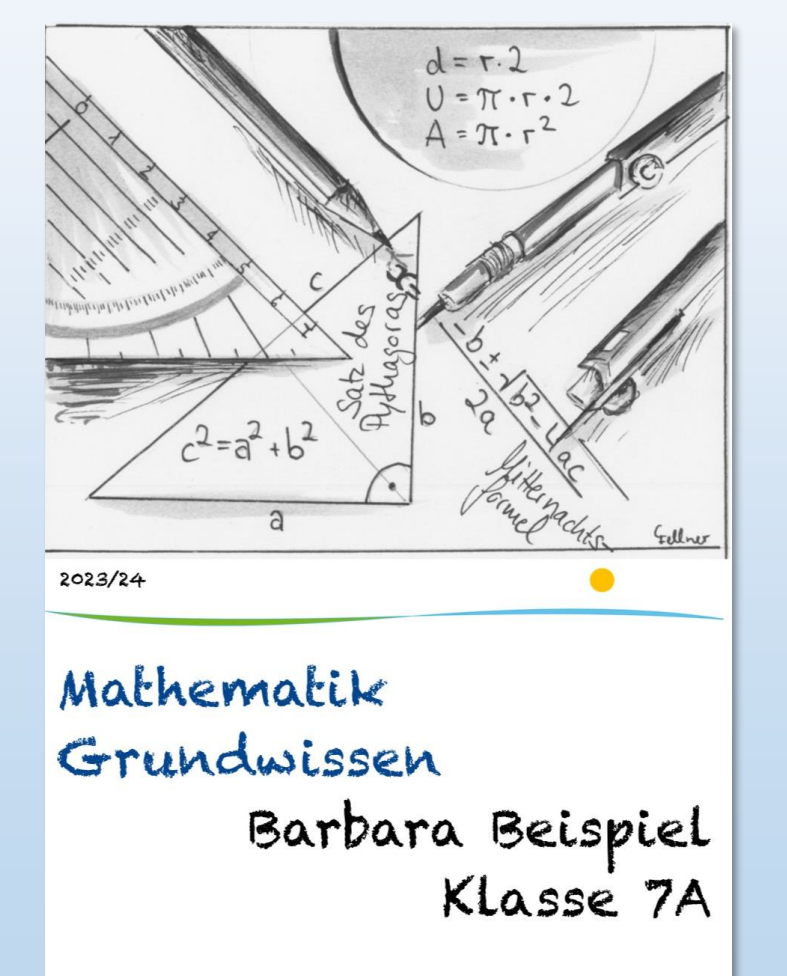

Ändern von:  $\rightarrow$  Art des Hefts  $\rightarrow$ Name  $\rightarrow$ Klasse

Falls erforderlich: Heft duplizieren

Nicht benötigte Hefte löschen

### **Neue Heftumschläge herunterladen**

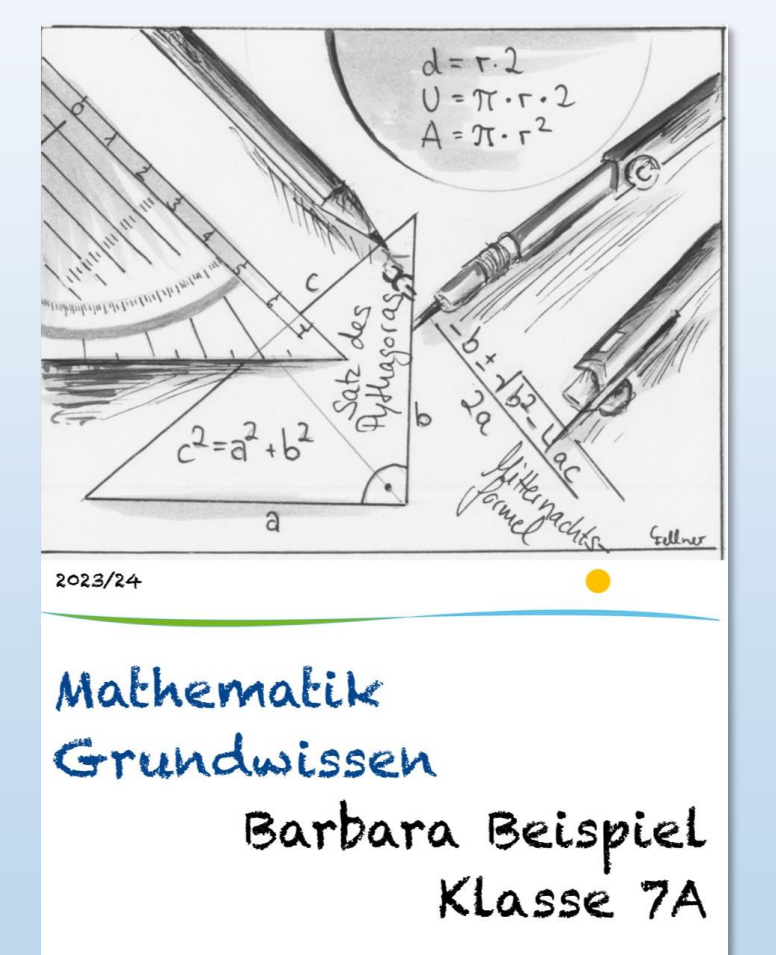

 $\rightarrow$ linierte bzw. karierte Seiten löschen  $\rightarrow$ neue Seiten hinzufügen

# **Hausaufgabenheft per Air-Drop empfangen**

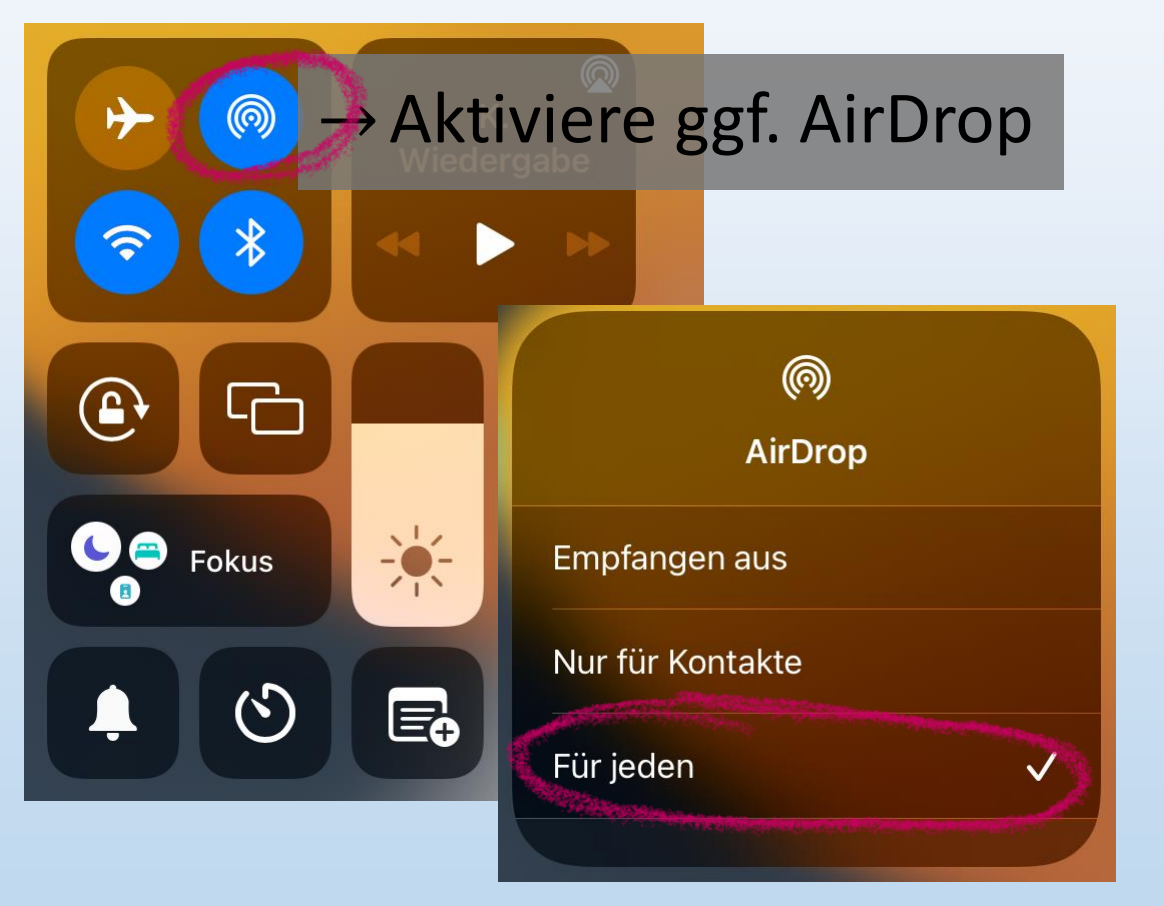

- Bestätige das Empfangen der Datei von der Lehrkraft
- Setzte das Hausaufgabenheft in GoodNotes ggf. als Favorit

# **Hinweise:**

- Offene iPad-Sprechstunde
	- − am 18.09.2023
	- − im Raum 121 (Schulpsychologe)
- Weitere Anleitungen auf der [Schulhomepage](https://realschule-gmund.de/index.php/organisation/ipad-klassen?id=155):
	- − iPad@RSTT-Anleitung
	- − Focus einstellen
	- − **E-Mail-Client einrichten** (u.a. für das BWR-Buch)